# كتابچەراھنماي آندرويد

كاري اختصاصي از كتابخانه گوياآيتي com.gooyait.book.www

کاری اختصاصی از کتابخانه گویا آی تی www.book.gooyait.com

مترجم: محمدر ضا رشیدی طراح جلد: محمدامین خدیور

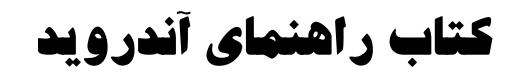

# **آبان 90**

# فهرست مطالب

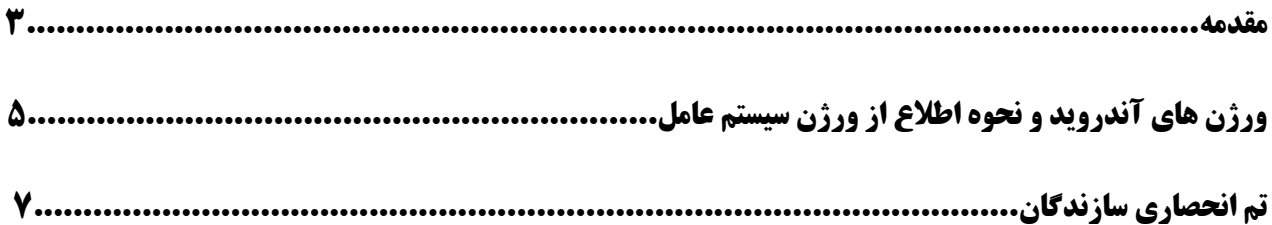

# بخش دوم

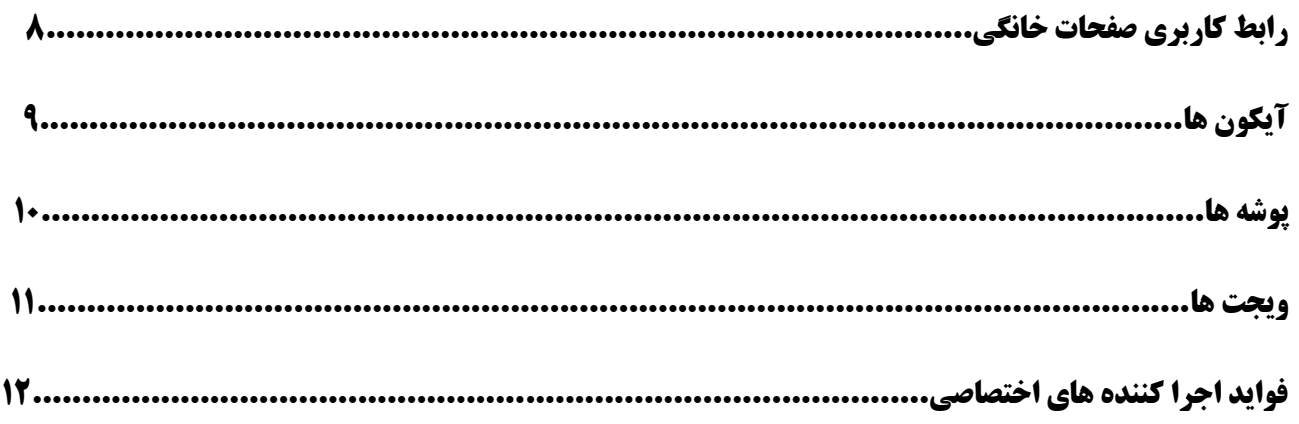

## بخش سوم

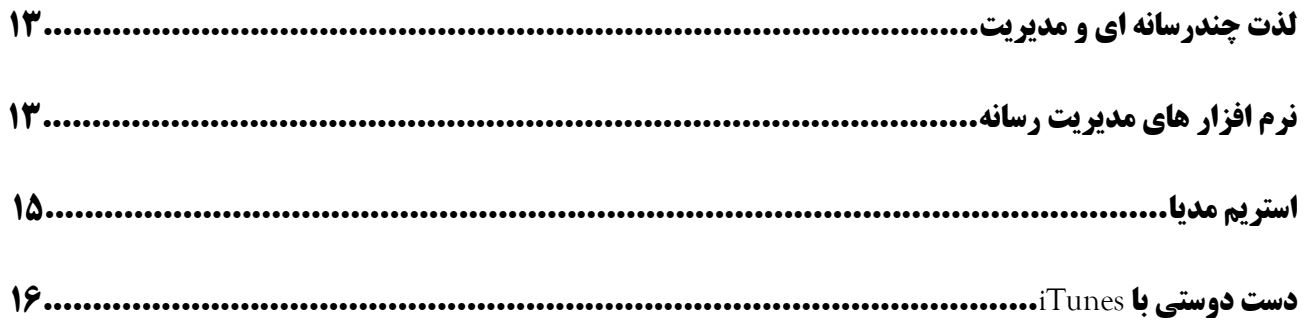

## بخش جهارم

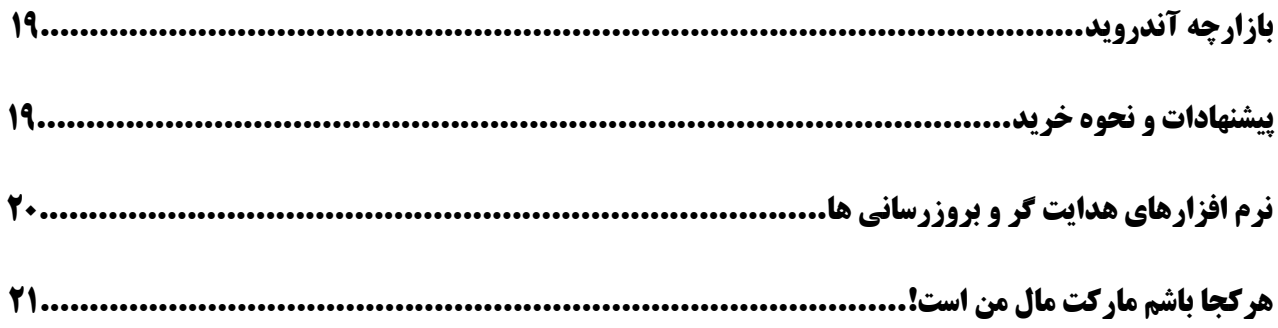

## بخش پنجم

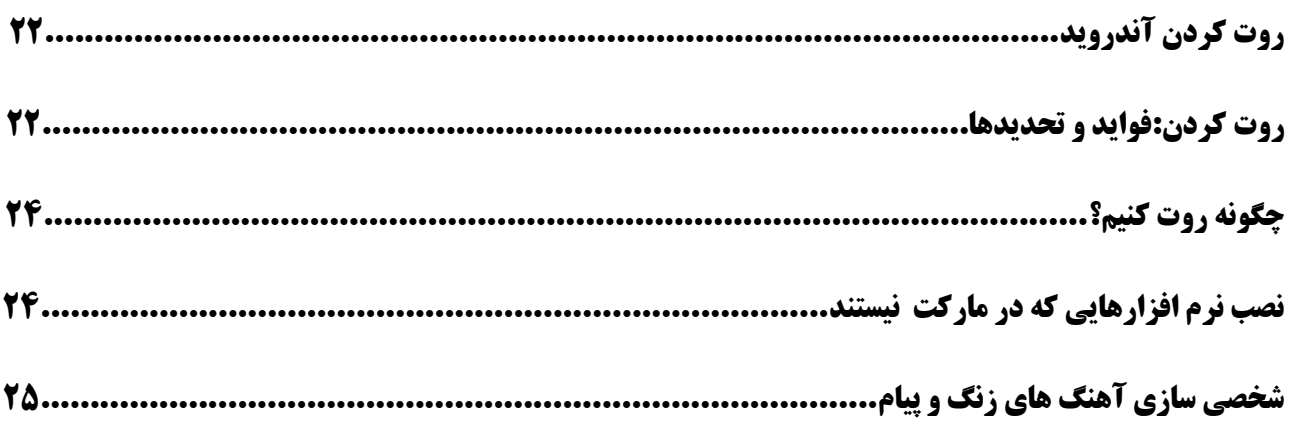

### بخش پنجم

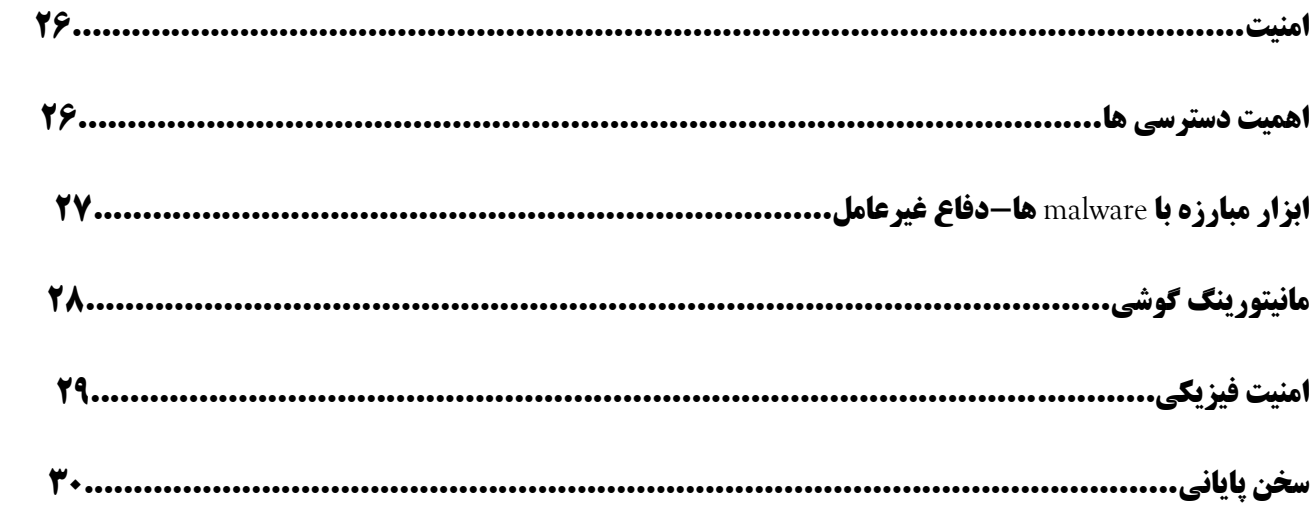

مقدمه

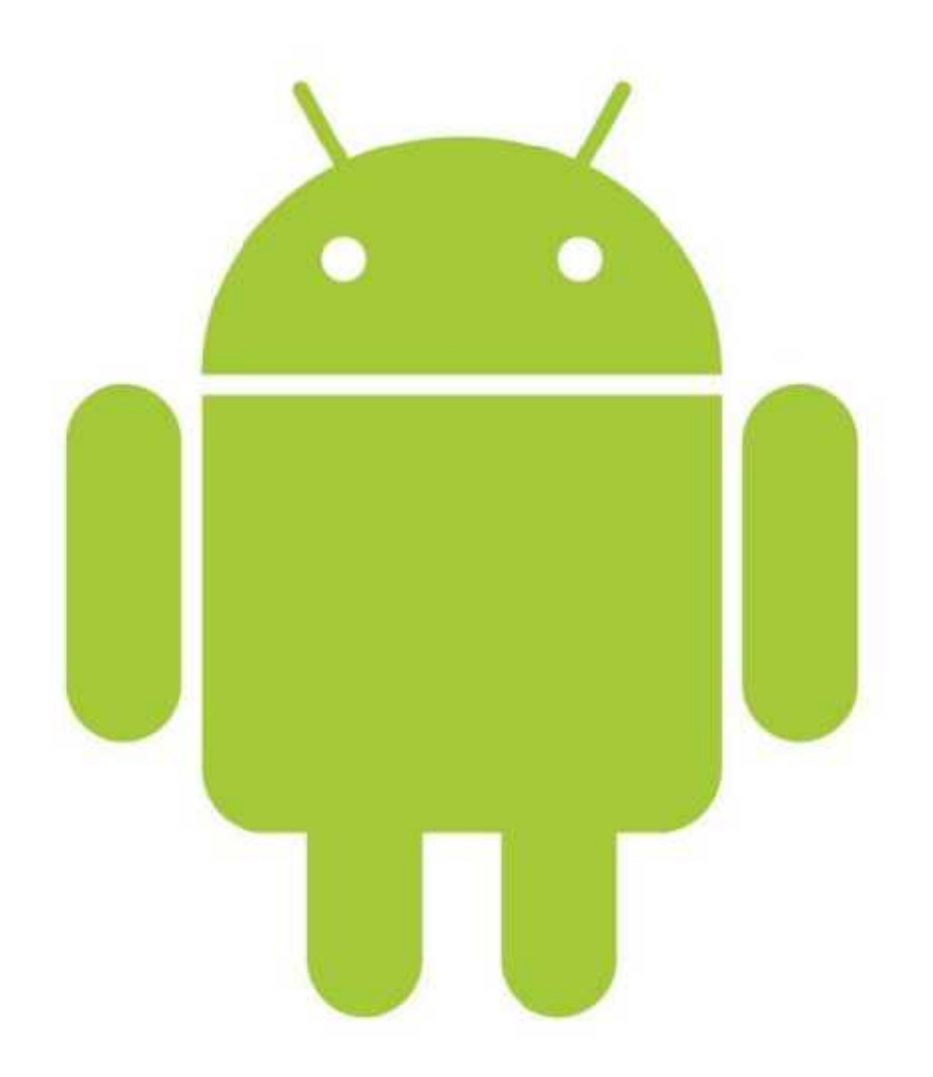

#### **از بچگی تا پادشاھی!**

آندروید را می توان به عنوان یکی از تاثیرگذارتین سیستم عامل ھای قرن حاضر دانست.پا به پای iOS،آندروید توانسته است راه را برای موبایل ھایی ھموار کند که حرف جدیدی برای گفتن دارند و مفھومی نو از فناوری را عرضه کرده اند.در حال حاضر،آندروید گوی سبقت را از حریفان ربوده و در صدر پرکاربرد ترین سیستم عامل ھا قرار دارد.این در حالی است که فعلا خبری از افول این سیستم عامل قدرتمند نیست!

فکر می کنم داشتن یک موبایل با سیستم عامل اندروید شما را مجاب به خواندن این کتاب کرده باشد و باید به شما به خاطر این خرید ارزشمند تبریک بگویم.این کتاب شما را با آندروید آشنا می کند و با حقه ھا و روش ھایی که در ادامه ارائه خواھند شد،لذت استفاده از این آندروید را بیش از پیش برای شما آشکار می سازد.فقط اجازه دھید قبل از وارد شدن به این مباحث،نگاھی به تاریخچه آندروید و ھمچنین تفاوت میان ورژن ھای مختلف آن در بازار بیندازیم.شاید مبحث دوم به نظر خیلی مهم نرسد،اما چون اندروید هر چند وقت یکبار با یک ورژن جدیدتر بروزرسانی می شود،اشنا شدن با پروسه<br>ورژن ها امری حیاتی است.

#### **تاریخ مختصر آندروید**

آندروید در ھمین چند سال اخیر نگاه کاربران را به خودش جلب کرد،اما اگر بخواھیم ریشه یابی کنیم،برمیگردد به سال ٢٠٠٣ که شرکت آندروید تاسیس شد.جالب است بدانید که اوج جذابیت آن ھنگامی بود که در سال ٢٠٠۵ توسط گوگل خریداری شد.

حتی بعد از خرید آندروید،اھمیت آن برای گوگل پنھان بود.شرکت آندروید در طول وجود خارجی اش،نم پس نداده بود و مانند یک پسر خوب و مودب و سربه زیر به کارش ادامه می داد.

گوگل ورژن ۱.۰ آندروید را در سال ۲۰۰۸ بر روی گوشی G1)HTC Dream) عرضه کرد که توام بود با یک وعده برای یک انقلاب در پلتفرم ھای منبع باز وسایل موبایل.بعضی ھا معتقد اند این وعده توسط گوگل محقق نشده است،اما خوب قطعا طرز نگاه گوگل به پلتفرم ھای منبع باز با طرز تفکر اپل بسیار متفاوت است و ھمین نوید بخش خواھد بود.آندروید کار بزرگی انجام داد و آن،جلوزدن از رقبای قدرتمندی مانند نوکیا،بلک بری و اپل بود.

اگر عمیق تر به آندروید نگاه کنیم،متوجه یک کرنل لینوکس می شویم.کاربرانی که گوشی ھایشان را ھک می کنند خوشبختانه یا متاسفانه باید با دستور ھای prompt دست و پنجه نرم کنند.اگرچه ھنوز لینوکس در ژرفای آن نفس می کشد،اما آندروید آن قدر ھا ھم شبیه لینوکس نیست،چون اصلا می خواھد گذشته تاریکش را فراموش کند و یک رابط کاربری را ارائه کند که ھر کسی از آن لذت ببرد.

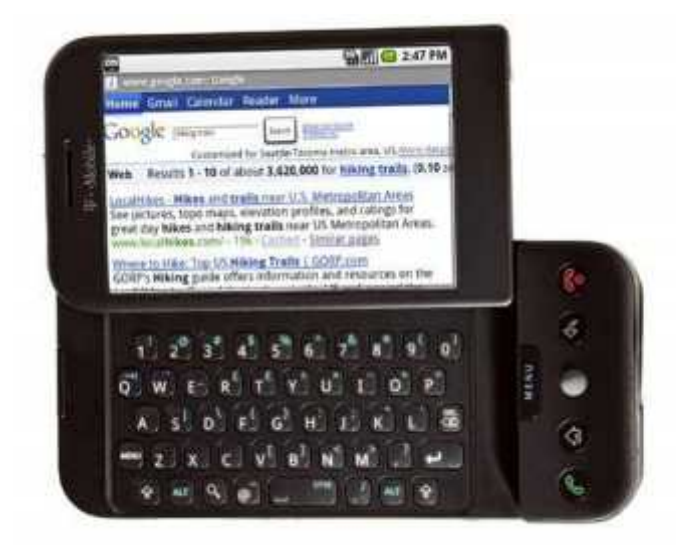

#### **ورژن ھای آندروید و نحوه اطلاع از ورژن سیستم عامل سیستم عامل**

ھنوز ھم که ھنوز است،سردرگمی نه چندان جالبی در میان ورژن ھای محتلف آندروید از طرف کاربران وجود دارد.نکته منفی این جاست که ھمه گوشی ھا از جدیدترین ورژن استفاده نمی کنند.

بھتر است در ھمین ابتدای کار بگویم که راھنمایی ھای این کتاب به ورژن ھای ٢^ اشاره دارد که البته تبلت ھا از ورژن Honeycomb استفاده می کنند که به طور اختصاصی برای آن ھا طراحی شده است.اگر چه ممکن است شباھت ھایی بین این ورژن با ورژن های دیگر وجود داشته باشد،اما تنها مقداری از اطلاعات این کتاب مربوط به کاربران Honeycomb<br>است. هنوز هم که هنوز است،سردرگمی نه چندان جالبی در میان ورژن های محتلف آندروید از طرف کاربران وجود دارد.نکته<br>منفی این جاست که همه گوشی ها از جدیدترین ورژن استفاده نمی کنند.<br>Honeycomb استفاده می کنند که به طور اختصاصی برای آن ه

جدیدترین نسخه آندروید برای گوشی ھای ھوشمند ٢.٣.۵ است که در آگوست امسال ارائه شد که به Gingerbread معروف است.گویا گوگل از انواع شیرینی ھا در آندروید مایه گذاشته است!

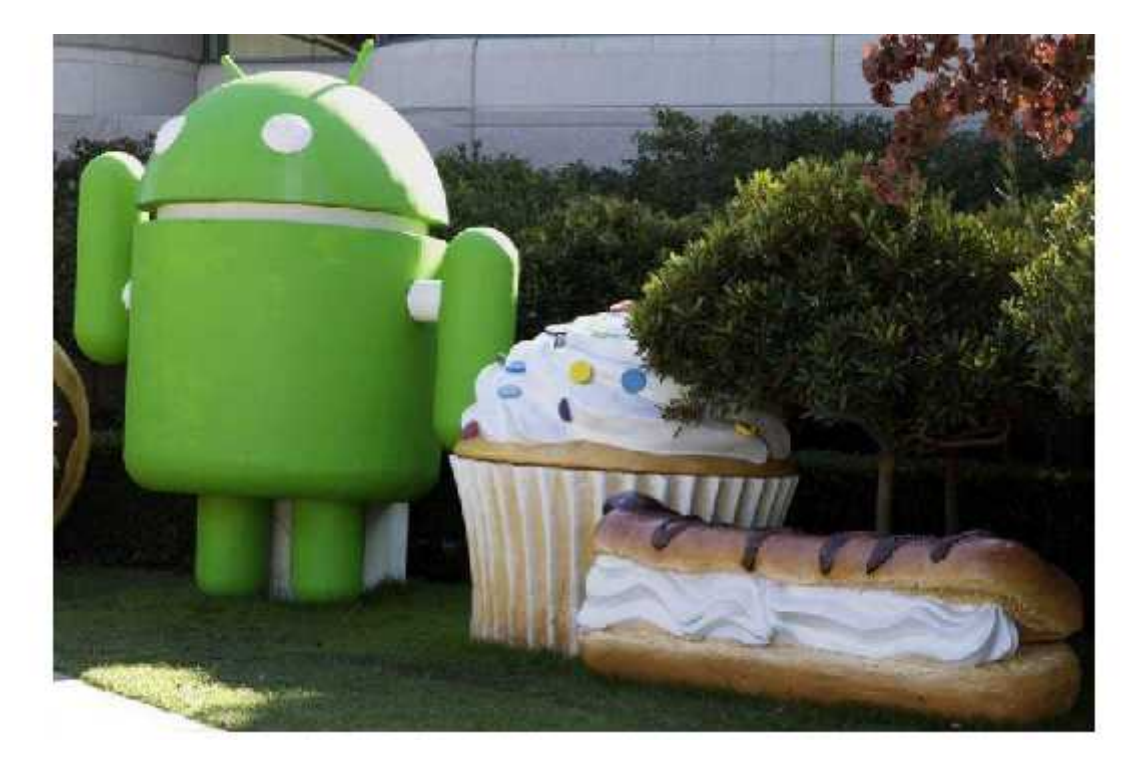

توجه کنید که دستگاه ها به طور اتوماتیک توسط گوگل آپدیت نمی شوند و به سازنده دستگاه بستگی دارد.در حال<br>حاضر،تعدادی از گوشی های آندروید هنوز با ورژن ۲.۲ به فروش می رسند.

چطور می توانید بفھمید ورژن حال حاضر گوشی شما کدام است؟بسیار ساده است!از صفحه خانگی،دکمه منو را فشار داده و سپس به قسمت تنظیمات بروید.از ان جا،به قسمت درباره ی گوشی بروید و اطلاعات نرم افزاری را انتخاب کنید.در ابتدای این اطلاعات ورژن آندروید شما مشخص شده است. توجه کنید که دستگاه ها به طور اتوماتیک توسط گوگل آپدیت نمی شوند و به سازنده دستگاه بستگی دارد.در حال<br>حاضر،تعدادی از گوشی های آندروید هنوز با ورژن ۲.۲ به فروش می رسند.<br>جلور می توانید بفهمید ورژن حال حاضر گوشی شما کدام است؟

#### **تم انحصاری سازندگان**

صبر کنید!حتی اگر موفق شده اید ورژن آندروید گوشی تان را کشف کنید،ممکن است گوشی شما متفاوت از گوشی ھای آندرویدی دیگر باشد!

گوگل به سازندگان این شانس را داده است تا آن ھا بتوانند ھر قسمتی از این سیستم عامل را تغییر بدھند و ھمین طور رابط کاربری و یا پوسته ای ارائه دھند که در وھله اول منحصر به فرد و در وھله دوم متفاوت از سایر رقبا باشد.برای مثال،اخیرا سامسونگ بخاطر رابط کاربری اش،TouchWiz،در آستانه اتھام بزرگی قرار گرفت چون اپل فکر کرد سامسونگ از iOS تقلید کرده است.خوشبختانه هیچ سازنده دیگری از طرق اپل مورد اتهام قرار نگرفت چون رابط کاربری آن ها کاملا<br>متفاوت بود.

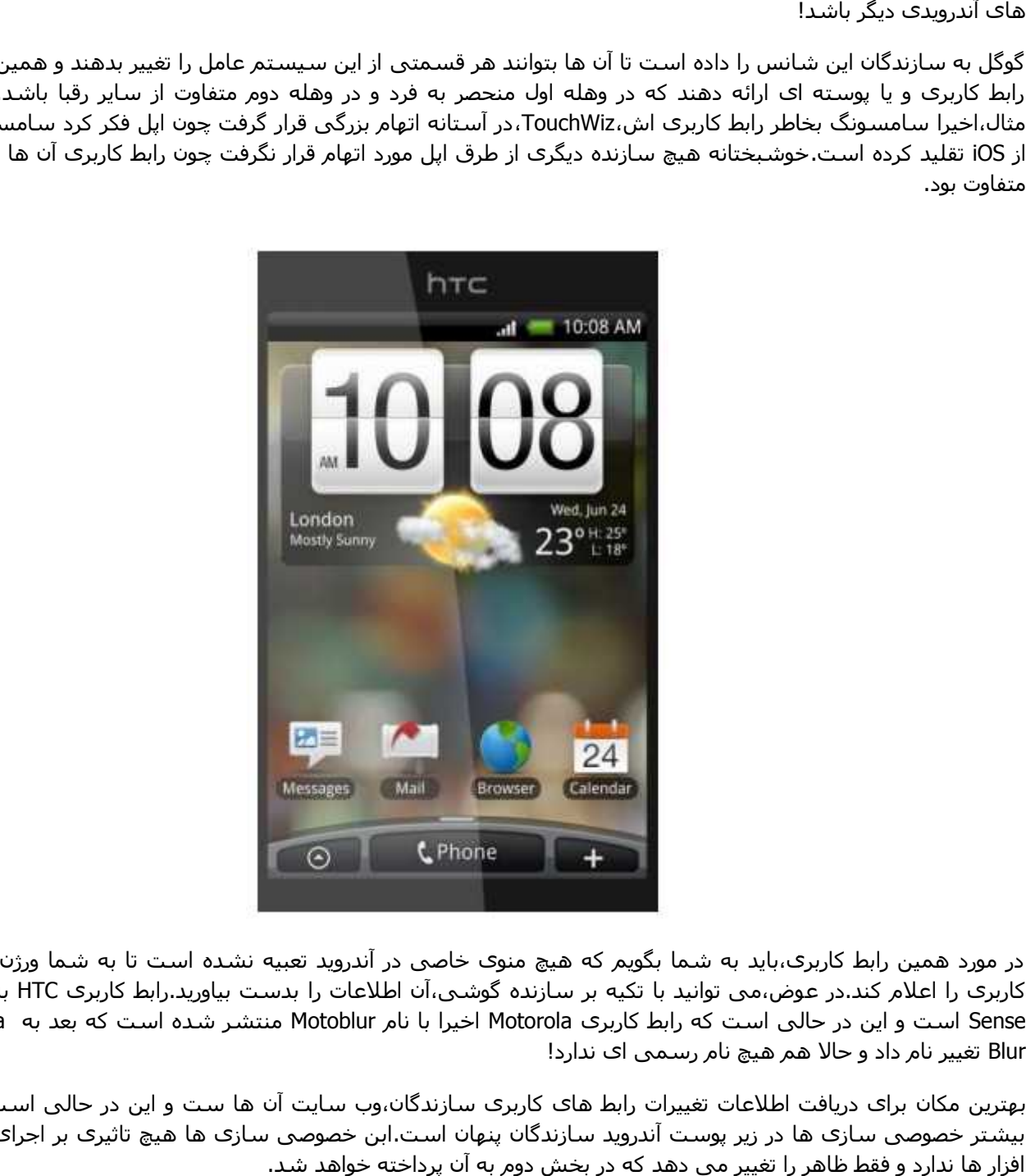

در مورد ھمین رابط کاربری،باید به شما بگویم که ھیچ منوی خاصی در آندروید تعبیه نشده است تا به شما ورژن رابط کاربری را اعلام کند.در عوض،می توانید با تکیه بر سازنده گوشی،آن اطلاعات را بدست بیاورید.رابط کاربری HTC به نام Sense است و این در حالی است که رابط کاربری Motorola اخیرا با نام Motoblur منتشر شده است که بعد به Ninja Blur تغییر نام داد و حالا ھم ھیچ نام رسمی ای ندارد!

بھترین مکان برای دریافت اطلاعات تغییرات رابط ھای کاربری سازندگان،وب سایت آن ھا ست و این در حالی است که بیشتر خصوصی سازی ها در زیر پوست آندروید سازندگان پنهان است.ابن خصوصی سازی ها هیچ تاثیری بر اجرای نرم<br>افزار ها ندارد و فقط ظاهر را تغییر می دهد که در بخش دوم به آن پرداخته خواهد شد.

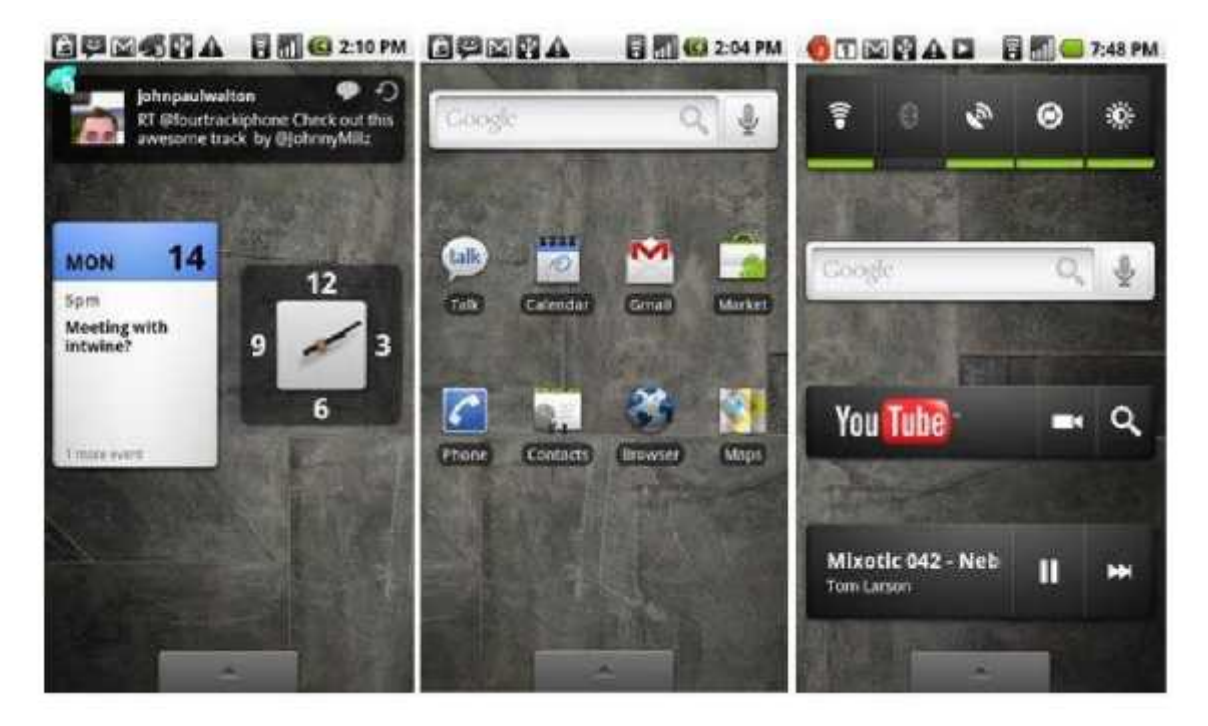

**بخش دوم:رابط کاربری صفحات خانگی بخش** 

ھمه گوشی ھای آندروید از یک صفحه خانگی پایه استفاده می کنند.این صفحه خانگی را می توان به طور جذاب تری،"دسکتاپ آندروید"،نامگذاری کرد.این دسکتاپ مکانی است که آیکون ھای شما آن جا زندگی می کنند و ھمین طور مکانی است برای دسترسی به مھم ترین قسمت ھای گوشی است.این شامل Dawer Apps و تنظیمات گوشی ھم می شود. همه گوشـی های آندروید از یک صفحه خانگی پایه اسـتفاده می کنند.این صفحه خانگی را می توان به<br>تری،"دسـکتاپ آندروید"،نامگذاری کرد.این دسـکتاپ مکانی اسـت که آیکون های شـما آن جا زندگی می کنند و<br>می شـود.<br>می شـود. تری،"دسکتاپ آندروید"،نامگذاری کرد.این دسکتاپ مکانی است که آیکون های شما آن جا زندۀ<br>مکانی است برای دسترسی به مهم ترین قسمت های گوشی است.این شامل ps Dawer<br>می شود.<br>جای داده است.با نام Home Key ، معمولا با یک آیکون کوچک و جذا

صفحه خانگی در حالی یکی از قسمت ھای رابط کاربری به شمار می رود که آیکون ھای اختصاصی آندروید را در خود جای داده است.با نام Key Home ، معمولا با یک آیکون کوچک و جذاب از یک خانه به نمایش در می آید.

#### **آیکون ھا آیکون**

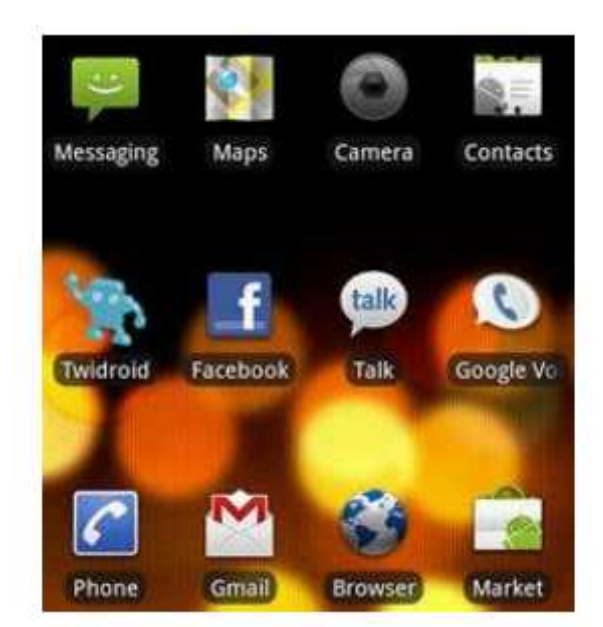

به طور پیش فرض،وسایل آندرویدی از یک شبکه از پیش تعیین شده برای جا دادن آیکون ھا(برای گوشی ھای ۴.٣ اینچی این اندازه ۴ در ۴ است) برخوردارند.آن چنان انعطاف پذیر است این آندروید که می توانید با لمس کردن و تکان دادن آیکون ھا مکان آن ھا را تغییر دھید.در این شرایط،شبکه آیکون ھا در برابر تنظیمات از اولویت بیشتری برخوردار است،چون صرف نظر از تنظیمات،آیکون ھا در چارچوب شبکه محدود خواھند بود.وقتی آیکونی را رھا می کنید،به طور اتوماتیک مکان مناسب خودش را پیدا خواھد کرد و خودش را جا خواھد داد! به طور پیش فرض،وسایل آندرویدی از یک شبکه از پیش تعیین شده برای جا دادن آیکون ها(برای گوشی های ۴.۳ اون<br>ها مکان آن ها را تغییر دهید.در این شرایط،شبکه آیکون ها در برابر تنظیمات از اولویت بیشتری برخوردار است،چون<br>ها مکان آن ها

با باز کردن Drawer App می توان آیکون ھای جدیدی را اضافه نمود به این صورت که آیکون جدید توسط کاربر لمس خواھد شد و بعد از ناپدید شدن برنامه ،صفحه خانگی به نمایش در خواھد آمد.ھمچنین،بردن آیکون ھا به لبه صفحه این امکان را به شما می دھد تا آیکون ھا را صفحات خانگی بعدی منتقل کنید.

**پوشه ھا پوشه** 

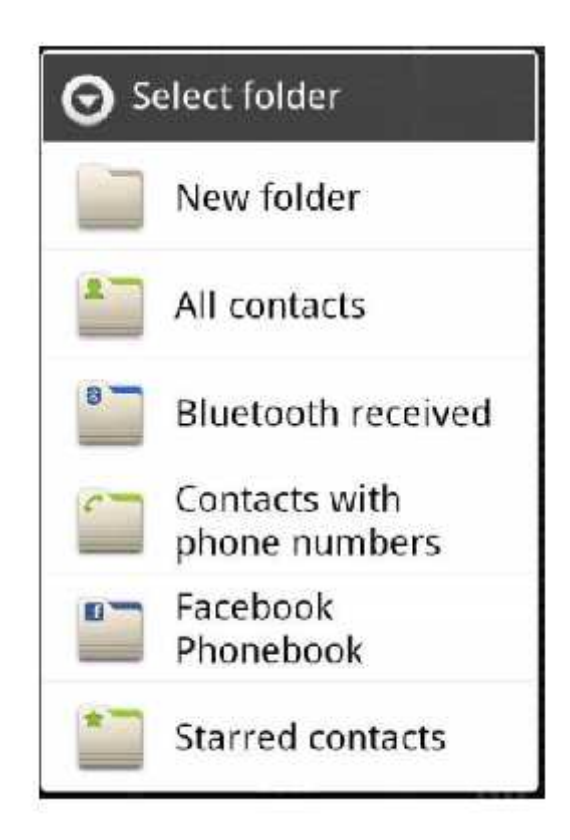

آندروید از ورژن ١.۵ تا حالا از پوشه ھا استفاده می کند.با یک لمس طولانی در یک قسمت خالی از صفحه خانگی،منویی ظاھر خواھد شد که تنظیمات پوشه ھا در آن قرار دارد.انتخاب New folder یک پوشه جدید را ایجاد خواھد کرد که می توانید بعد آن را به ھرجایی که خواستید،منتقل کنید.

حتی می توان نرم افزار ھا را به داخل پوشه ھا متتقل کرد.در این صورت با بازکردن پوشه،نرم افزار انتقالی ظاھر خواھد شد.در صورت نارضایتی(!)،می توان آن ھا را به جای قبلی بازگرداند و مشکلی از این بابت نیست.

قرار دادن فایل ھا در یک پوشه سخت تر از این حرف ھاست.پوشه ھا می توانند میزبان خوبی برای فایل ھا باشند،اما مشکل این جاست که ھیچ برنامه مدیریت فایل از پیش نصب شده ای بر روی بیشتر گوشی ھای اندرویدی وجود ندارد.با وجود این،شما نیاز به دانلود یک برنامه مدیریت فایل خواھید داشت،مثل Manager File Astro.بعد می توانید با استفاده از برنامه، فایل ھا را به عنوان Shortcut به صفحه خانگی اضافه نمایید که آن Shortcut می تواند داخل یک پوشه قرار بگیرد. آندروید از ورژن ۱.۵ تا حالا از پوشه ها استفاده می کند.با یک لمس طولانی در یک قسمت خالی از صفحه ›<br>ظاهر خواهد شد که تنظیمات پوشه ها در آن قرار دارد.انتخاب New folder یک پوشه جدید را ایجاد خواه<br>توانید بعد آن را به هرجایی که

#### **ویجت ھا ویجت**

اگر قابلیتی وجود داشته باشد که تجارب کاربران آندروید را درخشان سازد،آن ویجت ھا ھستند.یک ویجت،یک عنصر واسط کاربری است که اساسا در صفحه خانگی گوشی قرار دارد و امکاناتی را بدون نیاز به داشتن پروسه فعال در اختیار کاربر قرار می دھد.این ویجت ھا قادرند تا امکاناتی از قبیل اطاعات آب و ھوا،آپدیت ھای دوستان در فیسبوک و یا نمایش تقویم را در اختیار شما بگذارند. نابلیتی وجود داشته باشد که تجارب کاربران آندروید را درخشان سازد،آن ویجت ها هستند.یک ویجت،یک د<br>ی است که اساسا در صفحه خانگی گوشی قرار دارد و امکاناتی را بدون نیاز به داشتن پروسه فعال در<br>می دهد.این ویجت ها قادرند تا امکانات

اگرچه،عملکرد ھمه این ویجت ھا در یک چارچوب خاص قرار دارد ،از لحاظ تعداد،ویجت ھا آنقدر زیاد ھستند که حتی توضیحات آن ھا در یک کتاب ١٠٠ ھزار صفحه ای جا نمی شود،چون ھر سازنده ای ویجت ھای خاص خودش را تولید می کند و ھمینطور آندروید مارکت ھم تعداد زیادی از این ویجت ھا را در خود جا داده است.آن ھا،فضایی را در شبکه ی صفحه خانگی آندروید اشغال می کنند و می توانند منتقل و یا حذف شوند.

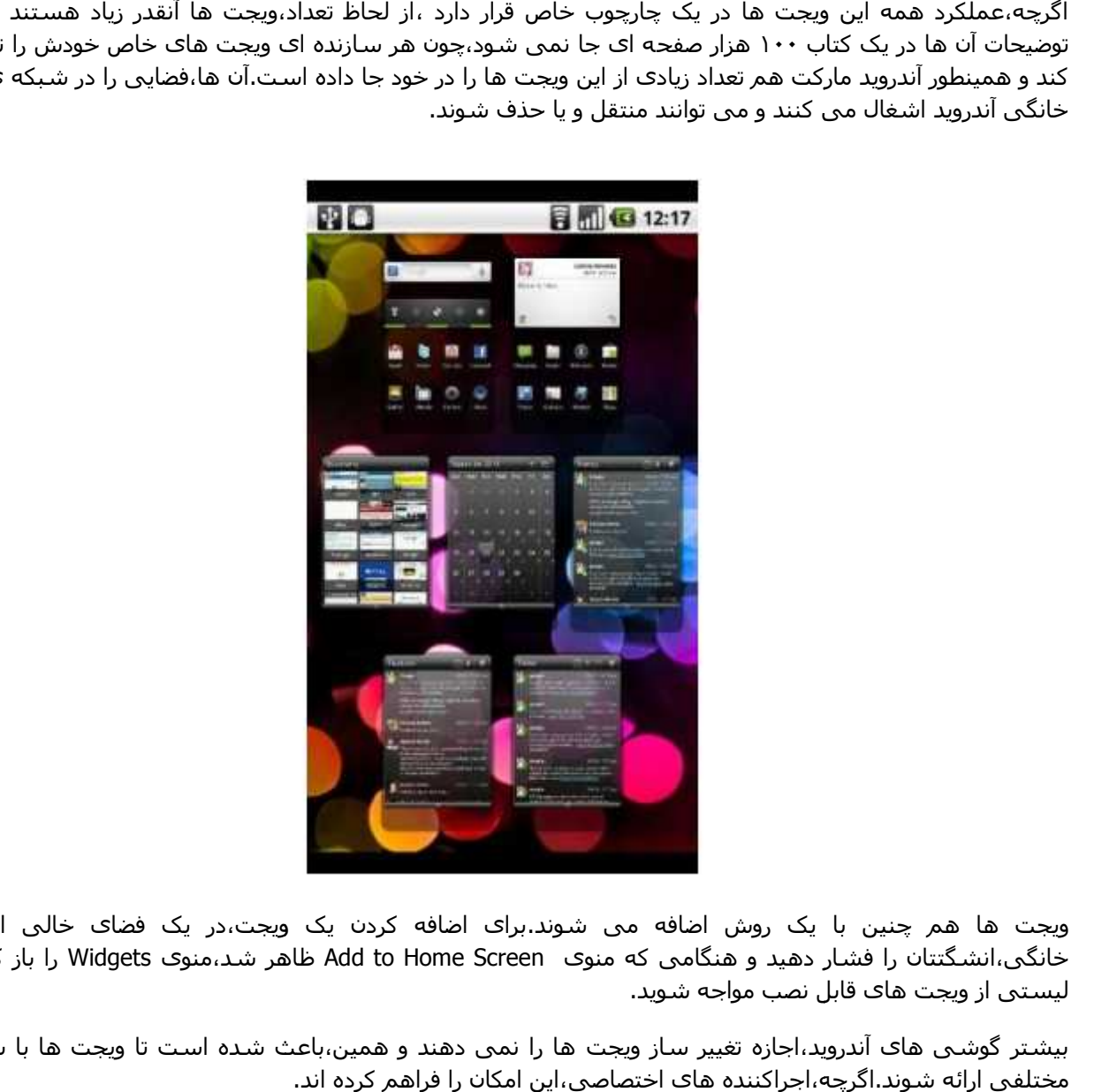

ویجت ھا ھم چنین با یک روش اضافه می شوند.برای اضافه کردن یک ویجت،در یک فضای خالی از صفحه خانگی،انشگتتان را فشار دهید و هنگامی که منوی Add to Home Screen ظاهر شد،منوی Widgets را باز کنید تا با لیستی از ویجت ھای قابل نصب مواجه شوید.

بیشتر گوشی های آندروید،اجازه تغییر ساز ویجت ها را نمی دهند و همین،باعث شده است تا ویجت ها با سایزهای<br>مختلفی ارائه شوند.اگرچه،اجراکننده های اختصاصی،این امکان را فراهم کرده اند.

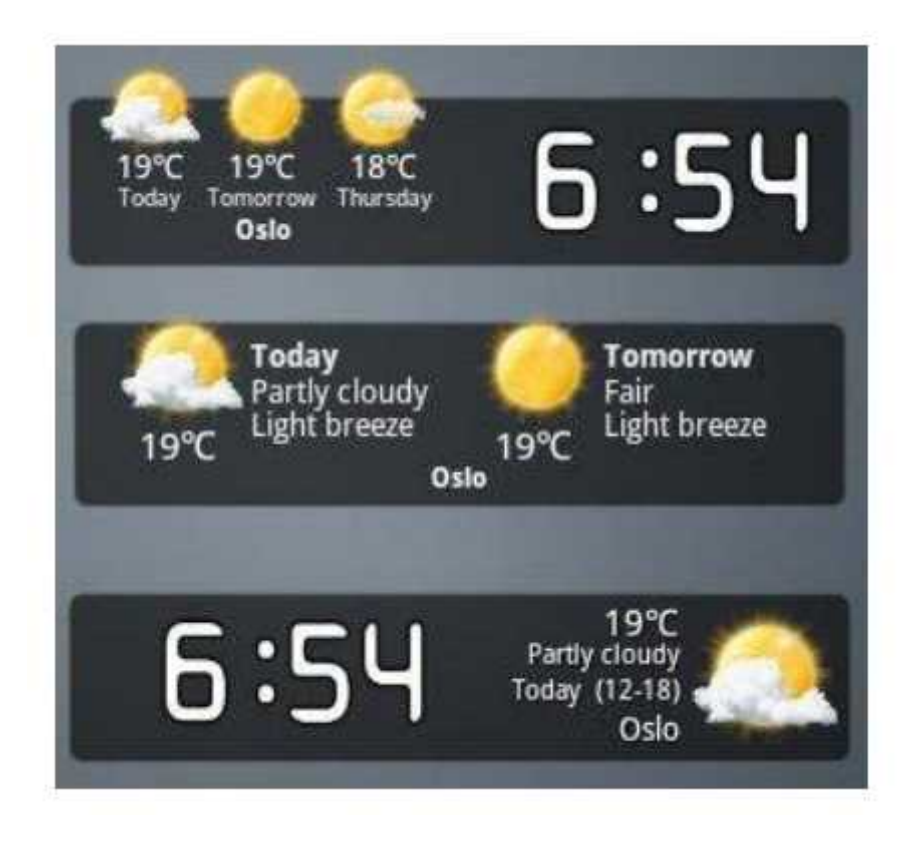

#### **فواید اجراکننده ھای اختصاصی**

در نگاه اول،گوشی ھای ھوشمند آندروید،با فراھم کردن امکانات یک کامپیوتر بر روی یک فضای نه چندان بزرگ،حیرت فناوری به نظر می آیند.خیلی ھا،مدت زیادی این باور را با خود به ھمراه دارند،اما بسیاری از خوره ھای فناوری از معایب نه چندان جالب،مثل اندازه شبکه محدود برای آیکون ھا و پوشه ھا رنج می برند!

در این شرایط است که یک اجراکننده اختصاصی به کار می آید.از نامش بر می آید که فقط به درد اجراکردن برنامه ھا بخورد،اما این اجرا کننده ها به شما این امکان را می دهند تا صفحه خانگی آندروید خود را طبق میل خود آرایش<br>کنید.امکاناتی از قبیل:تغییر سایز آیکون های شبکه،ویرایش تعداد صفحات خانگی و ... . فناورک به نظر می آیند.خیلی ها،مدت زیادی این باور را با خود به همراه دارند،اما بسـیارک از خوره های فناوری از معایب<br>نه چندان جالب،مثل اندازه شـبکه محدود برای آیکون ها و پوشـه ها رنج می برند!<br>در این شرایط است که یک اجراکننده

این اجراکننده ھا ھرکدام قابلیت ھای متفاوتی را ارائه می دھند،اما به ھر حال با استفاده از آن ھا می توانید آندروید شخصی خودتان را داشته باشید!بعضی از این اجرا کننده ها عبارتند از : ADW Launcher،LauncherPro و Regina 3D . Launcher

استفاده از این برنامه ھا،اولین قدم برای اختصاصی سازی اندروید است. ھا،اولین است.

#### **بخش سوم:لذت چندرسانه ای و مدیریت**

# بخش سوم:لذت چندرسانه اs<br>نرم افزار های مدیریت رسانه

وقتی که گوشی آندرویدتان را خریدید و با شوق و ذوق به خانه برگشتید و با واسط کاربری آن آشنا شدید،مطمئنا با قابلیت ھای چندرسانه ای آن حیرت زده خواھید شد.تقریبا ھر کسی می داند که گوشی ھای ھوشمند لمسی،با پخش کننده ھای قدرتمند،تجربه ای لذت بخش را برای کاربران فراھم می آورند.وقتی که شما یک گوشی ھوشمند داشته باشید،دیگر یک 3mp و یا 4mp عتیقه به حساب می آیند!

برای این که بتوانید تمام و کمال از این امکانات لذت ببرید،باید در وھله اول یک برنامه مدیریت پخش توپ داشته باشید،اگرچه بیشتر گوشی ھای آندرویدی از نداشتن این گوشنه برنامه ھا رنج می برند!

گزینه صحیح،کامل ترین گزینه است.من شخصا از Winamp خوشم می آید.شاید انتخابم از روی تعصب باشد چون برای سال ھا از این برنامه بر روی کامپیوترم ھم استفاده کرده ام و یار و یاور من در پخش بوده است.

این برنامه،یکی از معدود برنامه ھای آندروید است که ھم از ویئو پشتیبانی می کند و ھم موزیک.جالب تر این که این برنامه رایگان است!

با این وجود،ظاھرا به این برنامه ظلم شده است!برنامه ای مثل MixZing ، تقریبا ھمه فایل ھای صوتی را پخش می کند و از قابلیت نمایش نوت موزیک ھم برخوردار است.ھمچنین یک ویجت برای قفل کردن صفحه نمایش ھم در این برنامه به چشم می خورد که به شما امکان کنترل پخش کننده را بدون نیاز به بازکردن گوشی می دھد.اگرچه این نرم افزار تنھا 4.99\$ قیمت دارد،اما به نظر می رسد کسانی که از گوشی خود به عنوان یک player 3mp استفاده می کنند،به راحتی بتوانند این ھزینه را پرداخت کنند! وقتی که گوشـی آندرویدتان را خریدید و با شـوق و ذوق به خانه برگشـتيد و با واسط کاربری آن آشنا شـدید.مطمئذ<br>کاندرویدتان به قان بخشـته بخش را عتیقه با را حال باشید، اگرچه اول باشید، و وهله اول یک برنامه مدیریت پخش رق موز<br>کامن

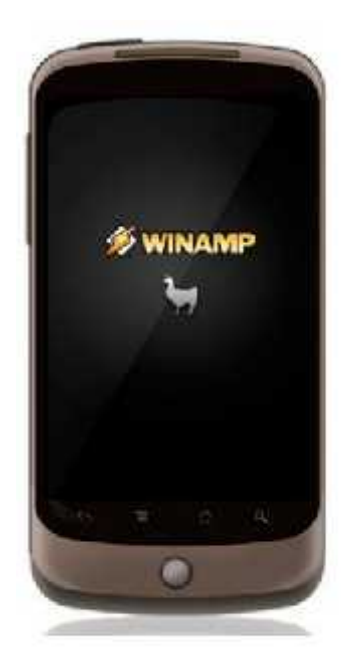

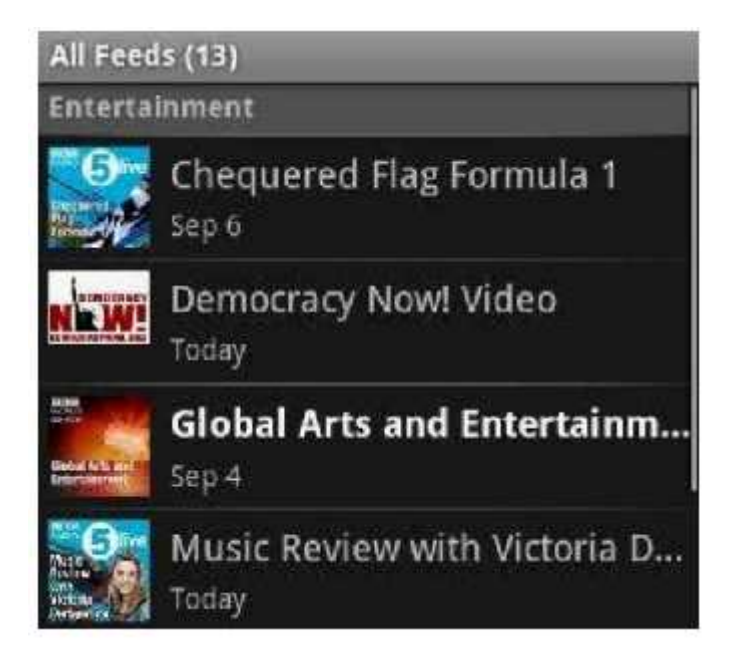

برنامه دیگری که می توانیم از آن نام ببریم،برنامه <mark>podcast manager</mark> است.پادکست ها به راحتی بر روی گوشی ها دانلود می شوند،اما مدیریت آن ھا کمی دشوار است.نرم افزار ھای مدیای معمولی در سازمان دھی آن ھا با مشکل مواجه ھستند .به ھمین منظور،برنامه ھای مدیریت پادکست به کاربران اجازه ی پیش نمایش،دانلود،سازمان دھی و گوش کردن به پادکست ھا را می دھند.من شخصا از BeyondPad استفاده می کنم که البته 6.99\$ در گلویش گیر کرده است! برنامه دیگری که می توانیم از آن نام ببریم،برنامه podcast manager است.پادکست ها به راحتی بر روی گوشی ها<br>دانلود می شوند،اما مدیریت آن ها کمی دشوار است.نرم افزار های مدیای معمولی در سازمان دهی آن ها با مشکل<br>مواجه هستند .به ه

انتخاب دیگر می تواند <u>MyPOD Podcast Manager</u> باشد که اجازه سازمان دهی بیش از ۱۰ پادکست را در یک زمان می<br>دهد.

#### **استریم مدیا استریم**

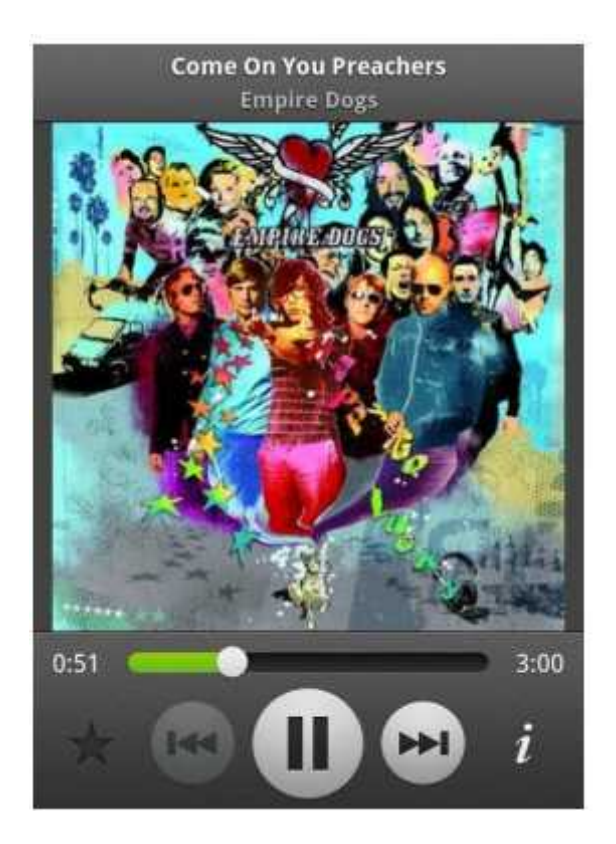

حتما می دانید که قراردادن فایل ها در حافظه گوشی تنها گزینه نیست.چون گوشی های هوشمند آندروید با data plan ھایی فروخته می شوند،امکان اتصال به اینترنت در ھر جایی ممکن است.حتما که نباید فایل ھا در درون گوشی باشند!

به علاقه مندان به موزیک باید قبطه خورد!سرویس ھای قدیمی و البته امتحان پس داده مانند Pandora و Rhapsody وجود دارند که در کار استریم مدیا به کمک آن ھا می آیند.یکی از ستاره ھای دنیای استریم که روز به روز بر درخشان تر می شود،Spotify نام دارد که به کاربران اجازه استریم کردن مدیا را بر روی گوشی می دھد که سپس کاربر می تواند آن ھا را با گوشی ھای دیگر ھمگام سازی کند. حتما می دانید که قراردادن فایل ها در حافظه گوشی تنها گزینه نیست.چون گوشی های هوشمند آندروید با data plan<br>هایی فروخته می شوند،امکان اتصال به اینترنت در هر جایی ممکن است.حتما که نباید فایل ها در درون گوشی باشـند!<br>به علاقه م

رقیب این ستاره،Beta Music Google نام دارد که عملکردی شبیه Spotfiy را دارد.اگر بخواھیم پارا از این فراتر بگذاریم،به <u>Amazon MP3 می</u> رسیم که قابلیت استریم مدیا را ازدرایو ابری آمازون،یکی از ویژگی های جذاب آن است.همچنین این برنامه به فروشگاه Amazon MP3 هم متصل است.

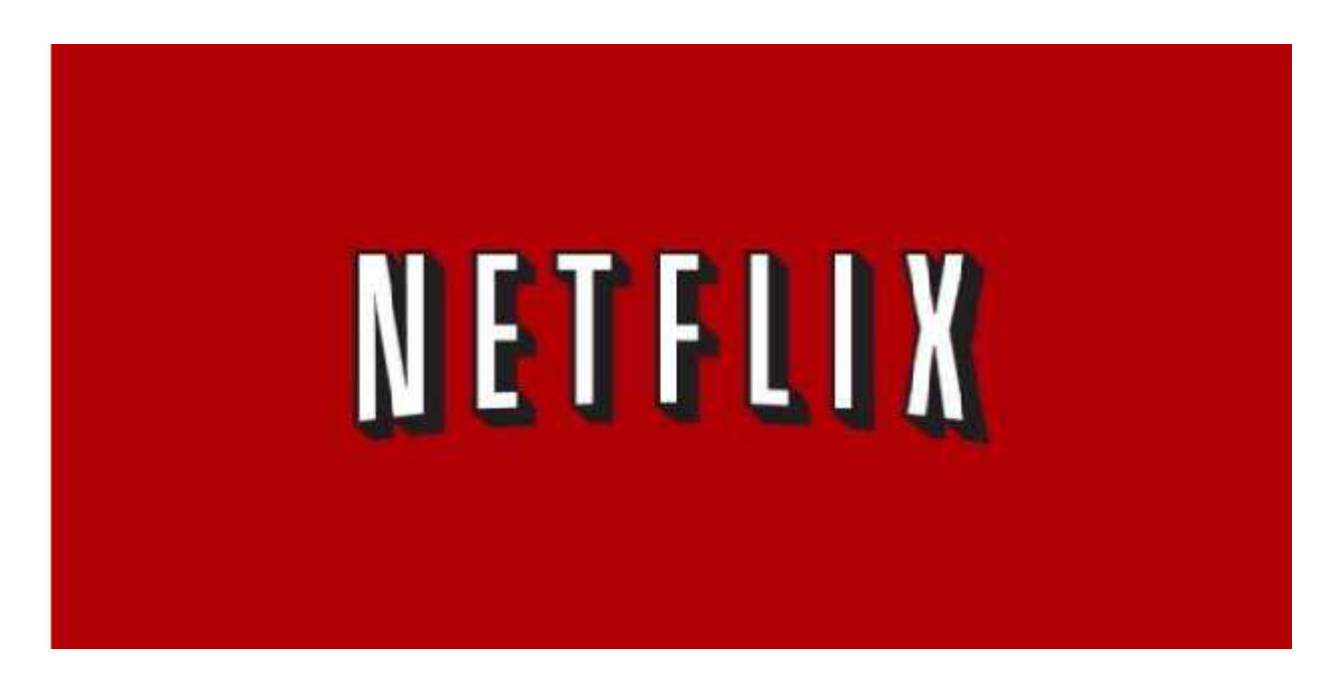

استریم ویدئو نیز در این بین چشمک می رند.Netflix ھم اکنون بر روی طیف گسترده ای از گوشی ھای آندرویدی وجود دارد که به کاربر اجازه اتصال به سرویس عضویت شرکت مربوطه را می دھد.از سایر بازیکنان این زمین می توان به Vevo و <u>Pandora TV</u>اشاره کرد که بر موزیک ویدئو تمرکز کرده اند.حتی خود آندروید مارکت به کاربران ویدئو هایی را پیشنهاد می دھد که البته باید برای آن ھا مبلغی بپردازید.این قابلیت برای گوشی ھای با ورژن آندروید ٢.١ به بالا در دسترس است. <mark>استریم وبدئو</mark> نیز در این بین چشمک می رند.Netflix هم اکنون بر روک طیف گسترده ای از ۀ<br>دارد که به کاربر اجازه اتصال به سرویس عضویت شرکت مربوطه را می دهد.از سایر بازیکنان<br>و <u>Pandora TV</u>اشاره کرد که بر موزیک ویدئو تمرکز کرده

#### **دستدوستی با iTunes! دستدوستیبا iTunes!**

انتخاب ھای زیادی در رابطه با نرم افزار ھای مدیریت مدیا بر روی کامپیوتر ھای شخصی وجود دارد و البته این قضیه در مورد مک ھم صادق است،اما متداول ترین و معروف ترین گزینه است که کاربران آندروید را نگران کرده است!درست حدس زده اید.منظورم <u>iTunes</u> است.

استفاده از iTunes بر روی دستگاه ھای اپل کار چندان سختی نیست،اما قضیه این جاست که اگر محصولی از شرکت دیگری بخواھد iTunes را اجرا نماید چه خواھد شد!؟حقیقت این است که اپل خودش را درگیر این ماجرا نکرده است و اھمیت کمی به این مسئله داده است.حالا،بیشتر خریداران آندروید تصور می کنند دیگر خبری از iTunes نخواھد بود،اما انتخاب های زیادی در رابطه با نرم افزار های مدیریت مدیا بر روی کامپیوتر های شخصی وجود دارد و البته این قضیه در<br>مورد مک هم صادق است،اما متداول ترین و معروف ترین گزینه است که کاربران آندروید را نگران کرده است!درست حدس<br>استفاد وادار به دادن دست دوستی با شما بکنند!

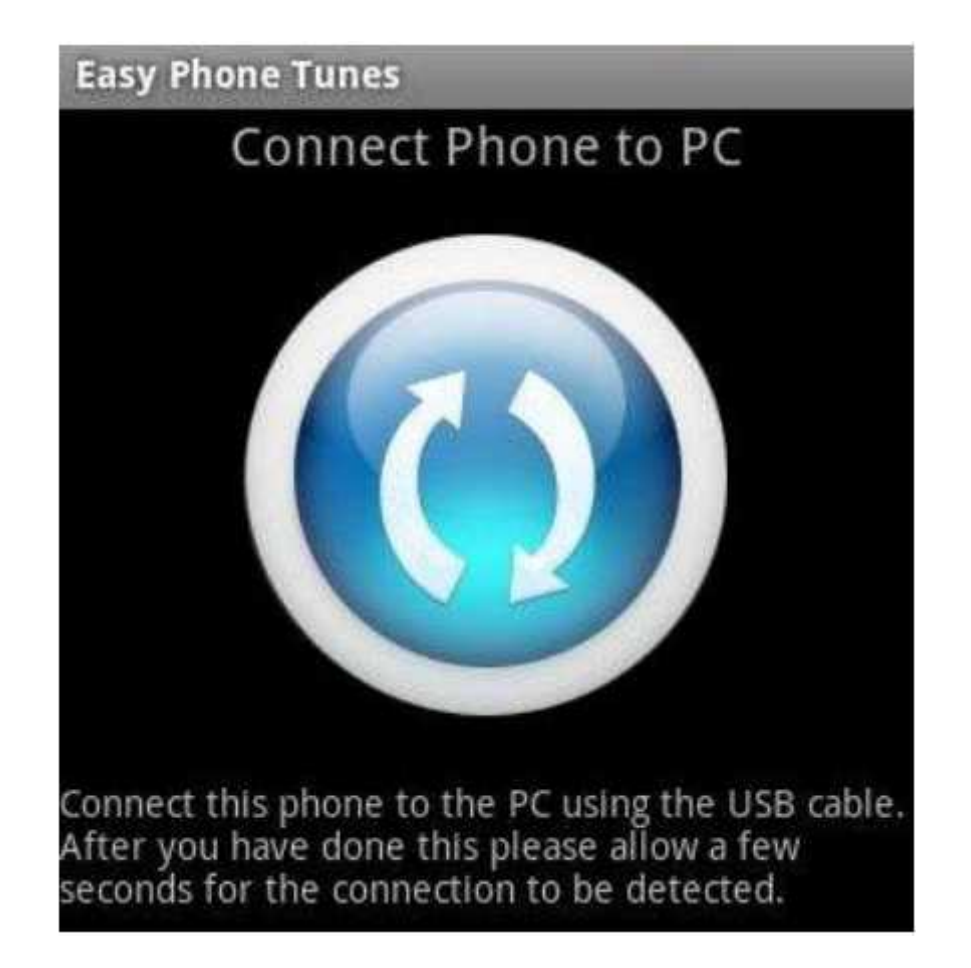

معروف ترین گزینه برای همگام سـازی با <u>Easy Phone Tunes</u>، معروف ترین گزینه E<u>asy Phone Tunes و</u> از ارزش ھایش را کم نمی کند!

در طرف مقابل،جایگزین ھای بسیاری ھستند که عملکرد ھای مشابھی را ارائه می کنند،اما رایگان نیستند.رایگان بودن خوب و البته عالی است،اما دو ویژگی محصولات پولی آن ھا را از محصولات رایگان متمایز می کنند.اول این که،رابط کاربری بھتری دارند که این ویژگی،ھمگام سازی و مدیریت کتابخانه با کیفیت تری را به ارمغان می آورد.دیگر این کھآن ھا از همگام سازی WiFi پشتیبانی می کنند.بنابراین برای همگام سازی با iTunes دیگر نیازی به اتصال فیزیکی با کامپیوتر<br>نخواهید داشت. در طرف مقابل،جایگزین های بسیاری هستند که عملکرد های مشابهی را ارائه می کنند،اما رایگان نیستند.رایگان بودن<br>خوب و البته عالی است،اما دو ویژگی محصولات پولی آن ها را از محصولات رایگان متمایز می کنند.اول این که،رابط<br>کاربری بهت

در میان محصولات پولی،iSyncer برای خود نامی دست و پا کرده است،چون با وحود ارائه قابلیت WiFi،قیمیتی بیشتر از 3.98\$ ندارد و ارزان ترین ھم ھست.گزینه ھای دیگر AirSynce doubleTwist و TuneSynce ھستند که قیمت ھایی به ترتیب 4.99\$ و 5.99\$ دارند.

#### **بخش چھارم: بازارچه آندروید بخش**

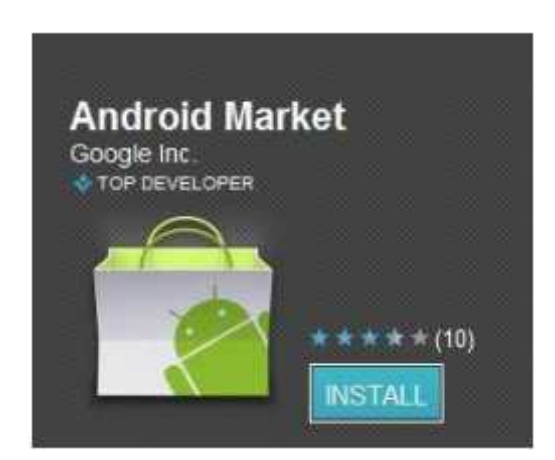

#### **پیشنھادات و نحوه خرید**

ھمه گوشی ھای ھوشمند آندروید با یک Marketplace Android) ھمان بازارچه خودمان) از پیش نصب شده ارائه می شوند.طبق آخرین تغییرات انجام گرفته،این مارکت نه تنھا نرم افزار ھا را شامل می شود،بلکه این بار با ویدئو ھا و کتاب <mark>ها</mark> از شما پذیرایی می کند!

بیشتر نرم افزار ھای این مارکت رایگان ھستند و به راحتی و فقط با کلیک کردن بر روی دکمه Install در صفحه نرم افزار قابل دانلود شدن ھستند.با این حال،تعدادی از این نرم افزار ھا نیازمند اطلاعات حساب گوگل را دارند.می توانید یا از اطلاعات گوگل از پیش ذخیره شده استفاده کنید و یا اطلاعات را به صورت دستی وارد کنید.

زمانی که نرم افزاری را خریدید،دیگر نیازی به خرید مجدد آن برای دستگاه دیگری ندارید،البته تا زمانی که اطلاعات حساب گوگل یکسانی را برای ھردو دستگاه وارد کرده باشید!این نکته بسیار مھم را باید در ھنگام مھاجرت به دستگاه دیگری در ذھن نگاه دارید،چون به ھر حال با نرم افزار ھای بسیاری روبرو خواھید شد که باید مجددا دانلود و بر روی گوشی جدید نصب کنید. همه گوشـی های هوشـمند آندروید با یک Android Marketplace (همان بازارچه خودمان) از پیش نصب شـده ارائه می<br>شوند.طبق آخرین تغییرات انجام گرفته،این مارکت نه تنها نرم افزار ها را شامل می شـود،بلکه این بار با <u>ویدئو ها و کتاب</u><br>وی

#### **نرم افزارھای ھدایتگر و بروزرسانی ھا ھا**

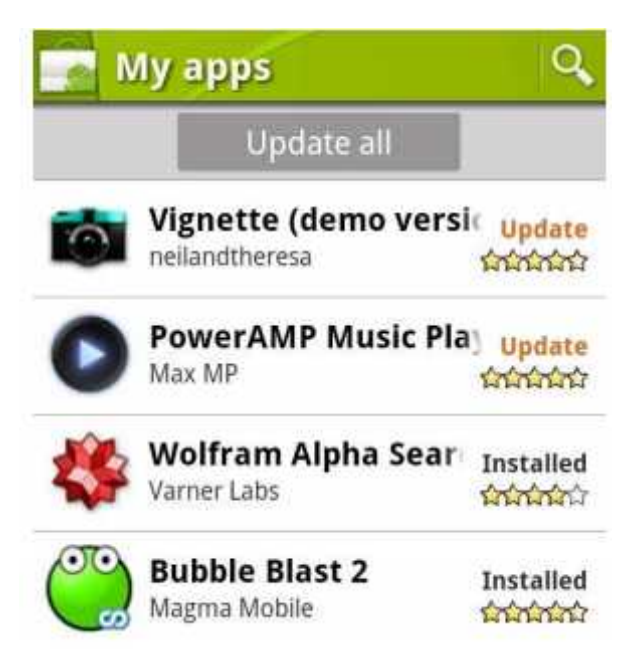

در شرایطی که مارکت به موضوعات مختلفی دسته بندی شده است که ھمچنین شامل زیر گروه ھایی مانند "پردانلودترین نرم افزار ھا" ھم ھست.البته کار کمی سخت شده است چون ھیچ زیر گروه اختصاصی ای وجود ندارد.به در شرایطی که مارکت به موضوعات مختلفی دسته بندی شده است که همچنین شامل<br>"پردانلودترین نرم افزار ها" هم هست.البته کار کمی سخت شده است چون هیچ زیر گروه اختصا<sub>'</sub><br>طور مثال،هیچ صفحه اختصاصی برای نرم افزار های <u>پیام رسان</u> در این

وقتی نرم افزارھا را دانلود کردید،می توانید با وارد شدن به این بازارچه، نرم افزار ھای نصب شده را مشاھده کنید.بدین صورت که وارد منو می شوید و سپس بر روی Apps My کلیک می کنید.این نرم افزار ھا در سه گروه طبقه بندی می شوند:نرم افزار ھایی به ھمراه آپدیت ھا،نرم افزار ھای نصب شده و نرم افزار ھایی که خریداری شده اما ھنوز نصب وقتی نرم افزارها را دانلود کردید،می توانید با وارد شدن به این بازارچه، نرم افزار های نصب شده را مشاهده کنید.بدین<br>صورت که وارد منو می شوید و سپس بر روی My Apps کلیک می کنید.این نرم افزار ها در سه گروه طبقه بندی می<br>شوند:نرم

#### **ھرکجا باشم مارکت مال من است!**

از آن جایی که آندروید نتواسـنته اسـت با ابزار های مارکتش - که به کاربران اجازه پیدا کردن نرم افزار ها را می دهد – دل<br>کاربران را بدسـت آورد،می توانید با روشـی به غیر از خود گوشـی به مارکت آندروید دسـترسـی پیدا کنید.

اگر یک PC در اختیار دارید می توانید مستقیما مارکت را از طریق PC جستجو کنید.با این حال،می توانید اطلاعات بیشتری را از نرم افزار ھا بدست آورید و ھمین طور با ابزار جسجتو ھم بھتر کنار خواھید آمد.از این بھتر این است که اگر با اطلاعات حساب گوگل وارد شوید،می توانید نرم افزار ها را مستقیما بر روی گوشی دانلود کنید.تنها کافی است دکمه<br>Install را بر روی صفحه بزنید و بعد گوشی را بررسی کنید.می بینید که نرم افزار در مرحله دانلود قرار می گیرد.

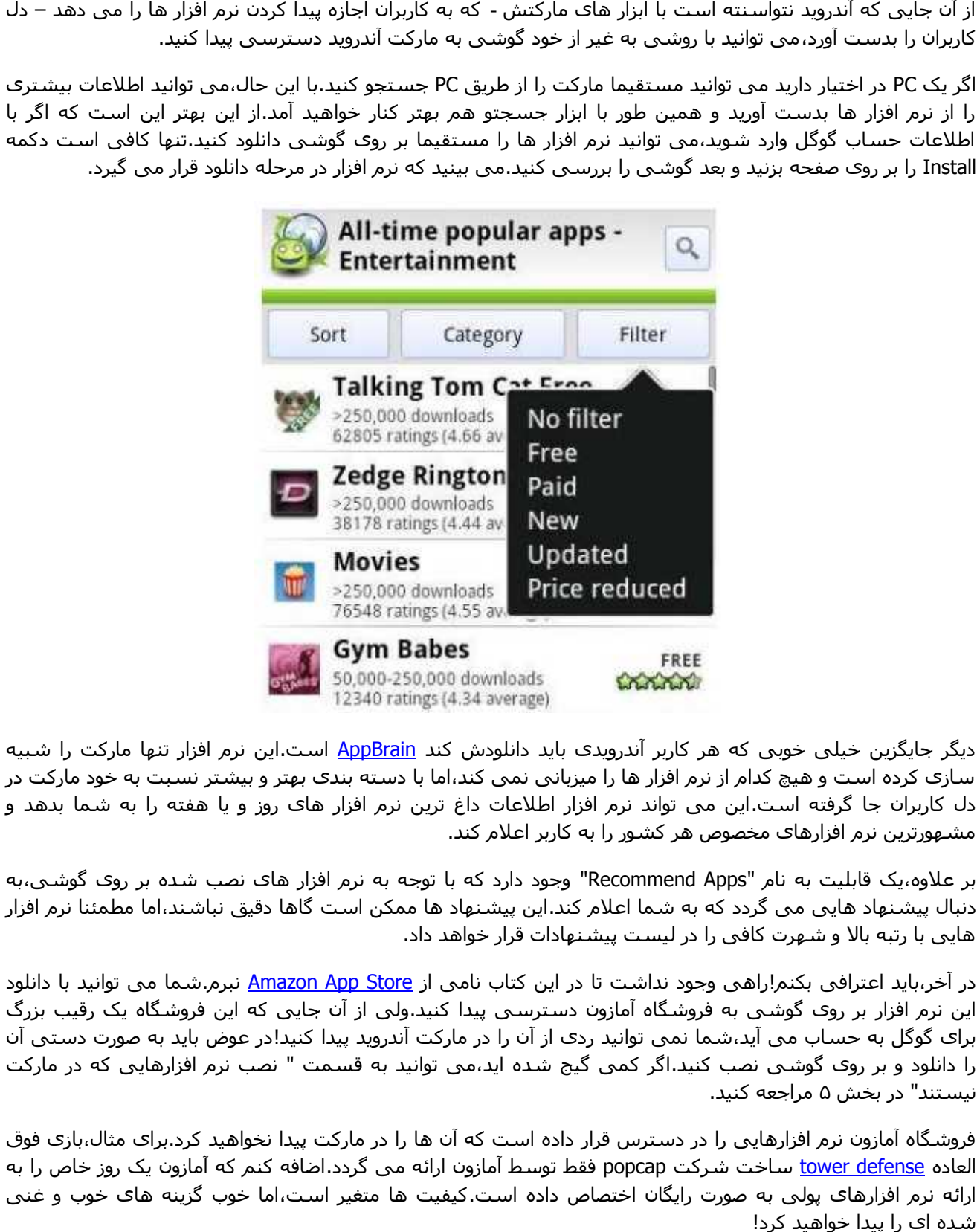

دیگر جایگزین خیلی خوبی که ھر کاربر آندرویدی باید دانلودش کند AppBrain است.این نرم افزار تنھا مارکت را شبیه سازی کرده است و ھیچ کدام از نرم افزار ھا را میزبانی نمی کند،اما با دسته بندی بھتر و بیشتر نسبت به خود مارکت در دل کاربران جا گرفته است.این می تواند نرم افزار اطلاعات داغ ترین نرم افزار ھای روز و یا ھفته را به شما بدھد و مشھورترین نرم افزارھای مخصوص ھر کشور را به کاربر اعلام کند.

بر علاوه،یک قابلیت به نام "Recommend Apps" وجود دارد که با توجه به نرم افزار های نصب شده بر روی گوشی،به دنبال پیشنھاد ھایی می گردد که به شما اعلام کند.این پیشنھاد ھا ممکن است گاھا دقیق نباشند،اما مطمئنا نرم افزار ھایی با رتبه بالا و شھرت کافی را در لیست پیشنھادات قرار خواھد داد.

در آخر،باید اعترافی بکنم!راھی وجود نداشت تا در این کتاب نامی از Store App Amazon نبرم.شما می توانید با دانلود این نرم افزار بر روی گوشی به فروشگاه آمازون دسترسی پیدا کنید.ولی از آن جایی که این فروشگاه یک رقیب بزرگ برای گوگل به حساب می آید،شما نمی توانید ردی از آن را در مارکت آندروید پیدا کنید!در عوض باید به صورت دستی آن را دانلود و بر روی گوشی نصب کنید.اگر کمی گیج شده اید،می توانید به قسمت " نصب نرم افزارھایی که در مارکت نیستند" در بخش ۵ مراجعه کنید.

فروشگاه آمازون نرم افزارھایی را در دسترس قرار داده است که آن ھا را در مارکت پیدا نخواھید کرد.برای مثال،بازی فوق العاده <u>tower defense</u> ساخت شرکت popcap فقط توسط آمازون ارائه می گردد.اضافه کنم که آمازون یک روز خاص را به ارائه نرم افزارھای پولی به صورت رایگان اختصاص داده است.کیفیت ھا متغیر است،اما خوب گزینه ھای خوب و غنی شده ای را پیدا خواھید کرد!

**بخش پنجم:روت کردن آندروید**

**روت آندروید: فواید و تحدیدھا بخش روت آندروید: فواید** 

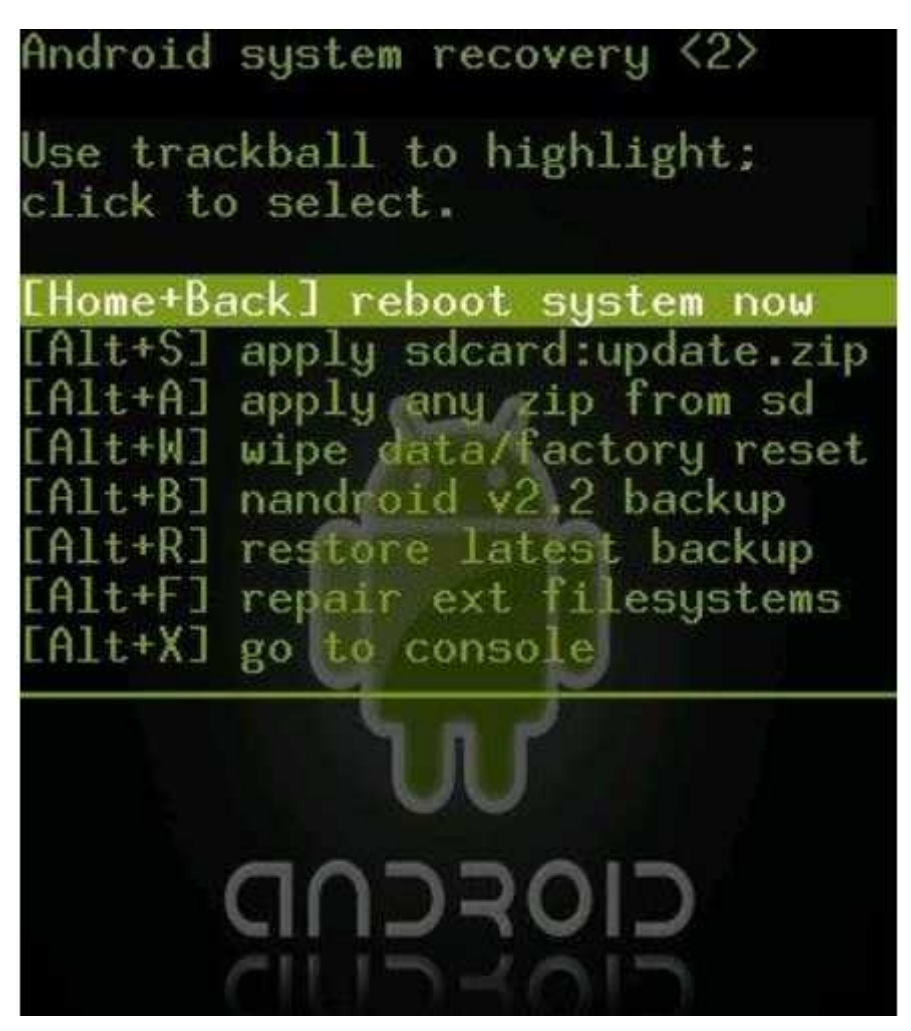

گوشی ھای آندرویدی حتی اگرھم دست نخورده باقی بمانند،قابلیت ھای زیادی را ارائه می دھند،اما اگر واقعا می خواھید از تمام پتانسیل گوشی استفاده کنید،باید گوشی را "روت"کنید."روت کردن"عملی است که در آن سیستم عامل دور زده می شود تا کاربر به ھمه امکانات گوشی دسترسی پیدا کند.

فایده روت کردن مشخص است.وقتی گوشی را روت می کنید،گوشی کارایی بیشتری را بدست خواھد آورد.برای مثال،بیشتر نرم افزار ھای اسکرین شات فقط بر روی گوشی ھای روت شده اجرا می گردند و البته یک نسخه از این گونه نرم افزارها به نام<u>No Root Screenshot It و</u>جود دارد که حساسیتی در این باره ندارد،ولی باید برای آن \$4.99 بپردازید!یکی<br>دیگر از فواید روت کردن،امکان گرفتن بک آپ کامل از تمام اطلاعات گوشـی اسـت.

با فوایدی که از روت کردن ذکر شد،با این حال مهم ترین دلیل برای روت کردن،custom ROM است.custom ROM نرم افزاری است که می تواند بر روی گوشی آندرویدی شما نصب شود تا سیستم عامل را تغییر دھد.اگر از گوشی ای استفاده می کنید که به ھر دلیلی ورژن آندروید آن آپدیت نشده است و قدیمی است،شاید این تنھا راه شما برای دسترسی به جدیدترین و بھترین ورژن آندروید باشد که البته توانایی خود گوشی برای اجرای نسخه ھای جدید آندروید ،فاکتور اصلی به شمار می آید.بیشتر ROM ھا ،تغییراتی را در رابط کاربری ایجاد می کنند و دست کاربر را برای اعمال ویرایش ھای فنی به بخش ھای مھم گوشی،مثل شماره گیر،باز می گذارند. گوشی های اندرویدی حتی اگرهم دست نخورده باقی بمانند،قابلیت های زیادی را ارائه می دهند،اما<br>خواهید از تمام پتانسیل گوشی استفاده کنید،باید گوشی را "روت"کنید."روت کردن"عملی است که در آن ر<br>دور زده می شود تا کاربر به همه امکان

آیا بازھم نمی خواھید روت کنید!؟بسیار خوب.چون کمی پیچیده به نظر می رسد،در قسمت بعدی بازھم به آن اشاره کرده ایم.اما یکی از نظرات مخالف در مقابل روت کردن،خطر تبدیل شدن گوشی به یک تیکه آجر را ذکر می کند.نترسید!تنھا ھنگامی که مراحل روت کردن را به طریقی که گفته شده است،انجام ندھید ممکن است به فایل ھای ھسته ای سیستم صدمه وارد شود که با کمی دقت می توان از آن جلوگیری کرد.توجه داشته باشید که با روت کردن گوشی،در حقیقت برگه گارانتی گوشی را با دست خود پاره خواھید کرد و نباید از سازنده گوشی انتظار خدمات گارانتی را داشته باشید. آیا بازهم نمی خواهید روت کنید!؟بسیار خوب.چون کمی پیچیده به نظر می رسد،در قسمت بعدی بازهم به آن ان<br>کرده ایم.اما یکی از نظرات مخالف در مقابل روت کردن،خطر تبدیل شدن گوشی به یک تیکه آجر را ذکر<br>کند.نترسید!تنها هنگامی که مراحل

#### **چگونه روت کنیم؟ چگونه روت**

باید بگویم که ھیچ راه مشخص و واحدی را برای روت کردن نمی توان ارائه داد،چون روت کردن گوشی ھای مختلف به روش ھای متفاوتی انجام می شود .این بدان معناست که اگر یک روش بر روی یک گوشی مثل D3 Evo به طور مطلوبی معناست Evo جواب داد،نباید حتما از آن انتظار داشته باشیم بر روی Droid Motorola ھم جواب دھد.

پس کجا باید به دنبال راھنمای روت کردن گوشی خود باشید؟اساسا دو منبع قابل اعتماد در دسترس ھستند.یکی از آن ھا Police Android است.می توانید سری ھم به فروم توسعه دھندگان XDA بزنید که یکی از این فروم ھا،فروم جامع ھک و نرم افزار آندرویداست که می توانید به راحتی راھنمای روت کردن کوشی ھای جدید را که معمولا پیش از ھر چیز دیگری قرار داده شده اند،در آن پیدا کنید. جواب داد،نباید حتما از ان انتظار داشته باشیم بر روی Motorola Droid هم جواب دهد.<br>مس کجا باید به دنبال راهنمای روت کردن گوشی خود باشید؟اساسا دو منبع قابل اعتماد در دسترس هستند.یکی از فروم<br><u>ملک و نرم افزار آندروید</u>است که می

#### **نصب نرم افزارھایی که در مارکت نیستند**

گوگل در قراردادن نرم افزار ھا بر روی مارکت سخت گیر نیست و بیشتر نرم افزار ھا بدون جنجال به پا کردن بر روی آن قرار می گیرند.البته این قضیه برای ھمه نرم افزار ھا صدق نمی کند.گاھی اوقات اختلاف سلایق باعث می شود یک نرم افزار نتواند از طریق کانال ھای رسمی و عمومی انتشار پیدا کند.

نرم افزار فروشگاه آمازون و <u>شبیه ساز ها</u> که به کاربران اجازه ی اجرای بازی های کنسول های قدیمی را بر روی گوشی ھای آندرویدی می دھند، از این قبیل نرم افزار ھا ھستند.وقتی شرکت سونی،Play Xperia Sony را عرضه کرد،تعداد یادی از شبیه ساز ھا از مارکت برداشته شدند،چون آن ھا رقبای مھمی برای دستگاه سونی به شمار می رفتند.

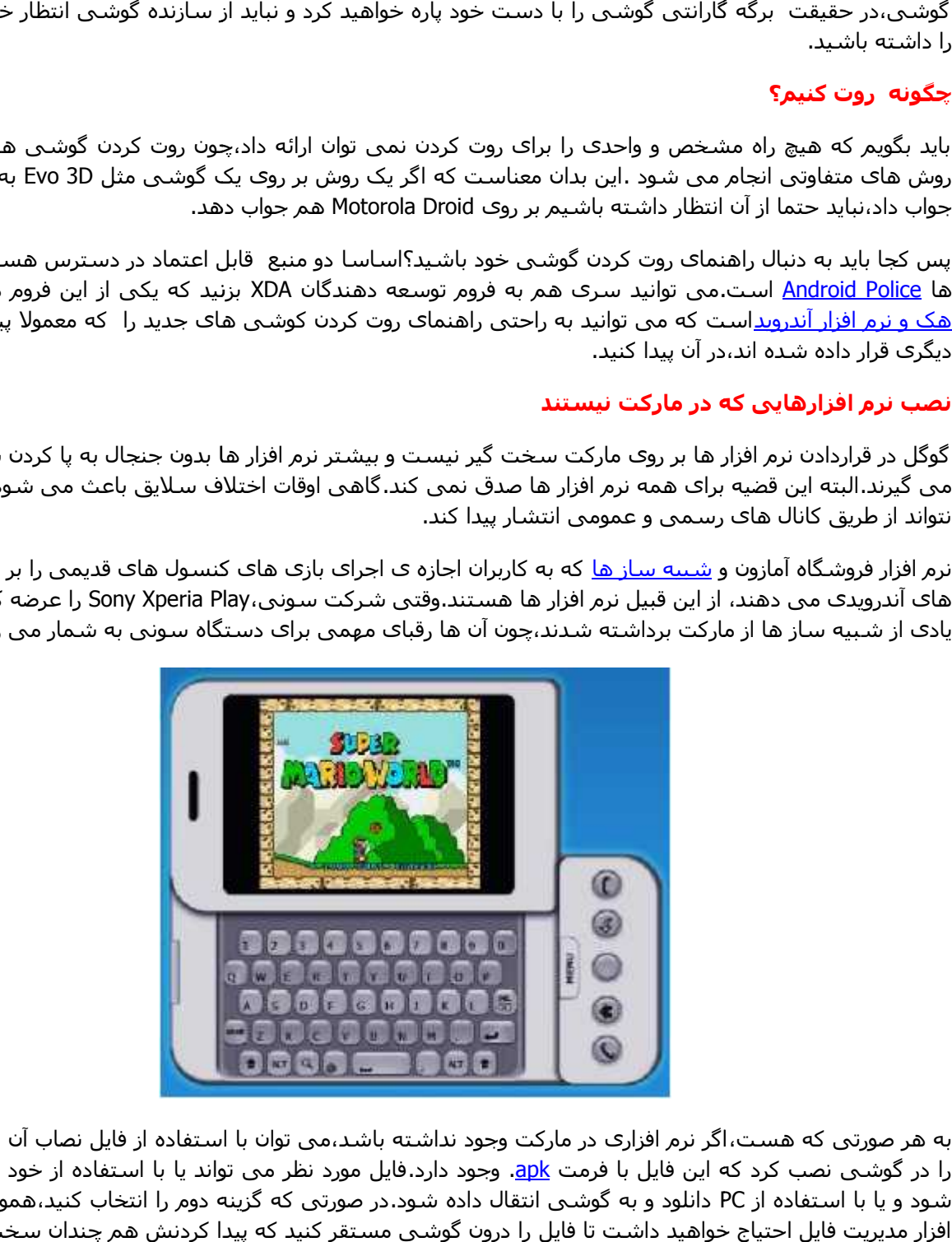

به ھر صورتی که ھست،اگر نرم افزاری در مارکت وجود نداشته باشد،می توان با استفاده از فایل نصاب آن (Installer (آن را در گوشـی نصب کرد که این فایل با فرمت <u>apk</u>. وجود دارد.فایل مورد نظر می تواند یا با اسـتفاده از خود گوشـی دانلود شود و یا با استفاده از PC دانلود و به گوشی انتقال داده شود.در صورتی که گزینه دوم را انتخاب کنید،ھمواره به یک نرم افزار مدیریت فایل احتیاج خواھید داشت تا فایل را درون گوشی مستقر کنید که پیدا کردنش ھم چندان سخت نیست!

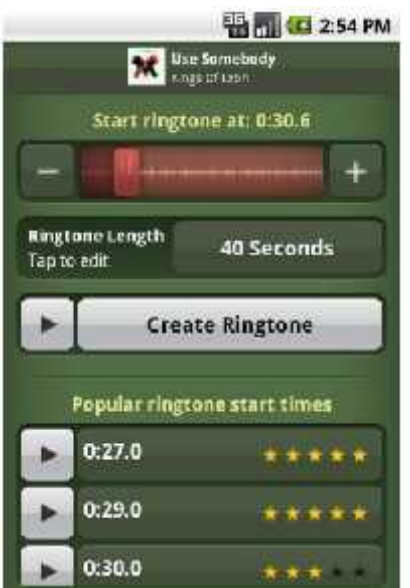

پروسه نصب ھمانند پروسه دانلود یک نرم افزار سریع و ساده است.فقط تنھا مشکلی که وجود دارد این است که گوشی ھای آندرویدی طوری پیکربندی شده اند که عملیات نصب یک نرم افزار از یک منبع نامشخص را رد می کنند.بدین صورت که ھنگامی که فایل apk. را باز می کنید با پیغامی مبنی بر بلاک شدن عملیات نصب مواجه خواھید شد. همانند پروسه دانلود یک نرم افزار سریع و ساده است.فقط تنها مشکلی که وجود دارد این<br>اندرویدی طوری پیکربندی شده اند که عملیات نصب یک نرم افزار از یک منبع نامشخص را رد می<br>امی که فایل apk، را باز می کنید با پیغامی مبنی بر بل

شما می توانید طبق میل خودتان تنظیمات نصب را تغییر دھید.به منو وارد شوید،به بخش تنظیمات رفته و بخش نرم افزار شما می توانید طبق میل خودتان تنظیمات نصب را تغییر دهید.به منو وارد شوید،به بخش تنظیمات رفته و بخش نرم افزار<br>ها را انتخاب کنید.در منوک باز شده،اولین گزینه "Unknown Sources" ( منابع نامشخص) خواهد بود که می توانید آن را تغییر دھید تا دیگر مشکلی از این بابت نداشته باشید.

#### **شخصی سازی آھنگ ھای زنگ و پیام شخصی**

مثل بقیه گوشی ھا،آھنگ ھای زنگ و پیام ھای گوشی ھای آندرویدی ھم می توانند بر اساس میل شما تنظیم شوند.

اگر به دنبال راھی آسان و ساده برای شخصی سازی ھستید،دانلود یک نرم افزار برای به اشتراک گذاری رینگتون ھا کافی به نظر می رسد.نرم افزار مورد علاقه من،<u>Zedge</u> است،اما گزینه های متعدد دیگری هم در مارکت وجود دارند.راحت باشید و به چشم رایگان به آن ھا نگاه کنید!

کاربرانی که آپشن ھای بیشتری می خواھند،باید دنبال نرم افزار ھایی بگردند که به آن ھا اجازه می دھد تا رینگتون ھای شان را کات کنند.دوباره تکرار می کنم.نرم افزار های متعددی در این زمینه ها وجود دارند،اما من از <u>Ringtone Maker</u> 17 Mobile (استفاده می کنم. مثل بقیه گوشـى ها،آهنگ هاى زنگ و پیام هاى گوشـى هاى آندرویدى هم مى توانند بر اسـاس میل شما تنظیم شـ<br>اگر به دنبال راهى آسـان و سـاده براى شخصى سـازى هسـتید،دانلود یک نرم افزار براى به اشـتراک گذارى رینگتون<br>کاربرانى که آپ

این نرم افزار به کاربران اجازه می دھد تا قسمتی از یک فایل صوتی را کات کنند و فایل حاصله را به عنوان رینگتون استفاده کنند.این نرم افزار همچنین می تواند پیشنهاداتی در مورد چگونگی کات کردن فایل شما – بر اساس فایل های<br>آپلود شده دیگر کاربران – بدهد.

وقتی که کارتان را با نرم افزار انجام دادید،می توانید بلافاصله یک پیش نمایش از فایل حاصله را بشنوید تا ببینید چه چیزی از آب در آمده است!به ھمین سادگی و خومشزگی!

**بخش پنجم:امنیت بخش** 

**اھمیت دسترسی ھا اھمیت**

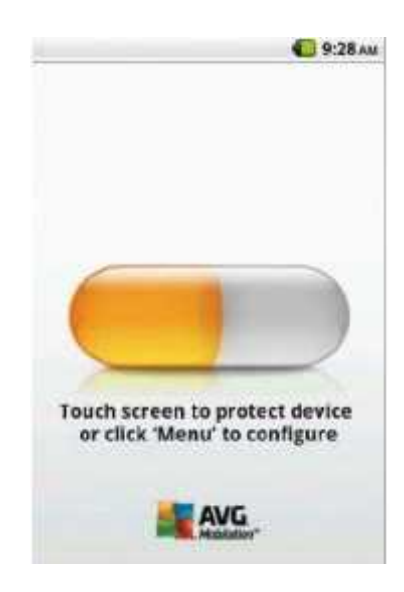

به وجود اوردن شرایطی برای نرم افزار ھا که از طریق آن بتوانندتوسعه پیدا کنند و بر روی مارکت آپلود شوند،نباید از امنیت بویی نبرده باشد و این ھم دلیلی است بر داغ بودن مبحث امنیت سیستم عامل ھای موبایل!گوشی ھای ھوشمند،شامل اطلاعات زیادی از قبیل مخاطبان،آشنایان و کسانی که با آن ھا در تماس ھستیم را شامل می شوند.حتی ھر کجا می رویم ردپایی به جای می گذاریم که این گوشی ھای **ھوشمند**،ھمانطور که از اسمشان پیداست،اطااعات را ظبط و نگهداری می کنند.آن ها هم چنین پا را فراتر گذاشته اند و اطلاعات کارت اعتباری را دارا و<br>همینطور به حساب بانک ما دسترسی دارند. به وجود اوردن شرایطی برای نرم افزار ها که از طریق آن بتوانندتوسعه پیدا کنند و بر روی مارکت آپلود شوند،نباید از امنیت<br>بویی نبرده باشد و این هم دلیلی است بر داغ بودن مبحث امنیت سعید اور است و هوشمند،همانطور که از اسمشان<br>هوش

توجه به دسترسی ھایی که ما به گوشی می دھیم،اھمیت فوق العاده ای دارد.اولین خط از انشای امنیت،در ھنگام نصب یک نرم افزار،پرسیدن این سوال از خود است : "آیا این نرم افزار برای دسترسی به اطلاعات مھم گوشی اجازه میخواهد؟"به طور مثال،یک <u>Live wallpaper</u> که برای دسترسی به اطلاعات مکان فعلی شما،اجازه می خواهد مطمئنا خوشایند به نظر نمی رسد!

#### **ابزار مبارزه با malware ھا-دفاع غیرعامل ابزار با ھا-دفاع غیرعامل**

اجازه برای دسترسی ھا،امکان دسترسی نرم افزار ھا را به اطلاعات مھم گوشی چک می کنند.در واقعیت،در ھنگام نصب نرم افزار،کاربر وقت آن چنان زیادی برای فکر کردن به این موضوع صرف نمی کند و احتمالا به هر نحوی آن را تایید<br>می کند.در نهایت،بهتر است از روش های غیرعاملبرای شناسایی و برخورد با <u>malware</u> ها استفاده کنید.

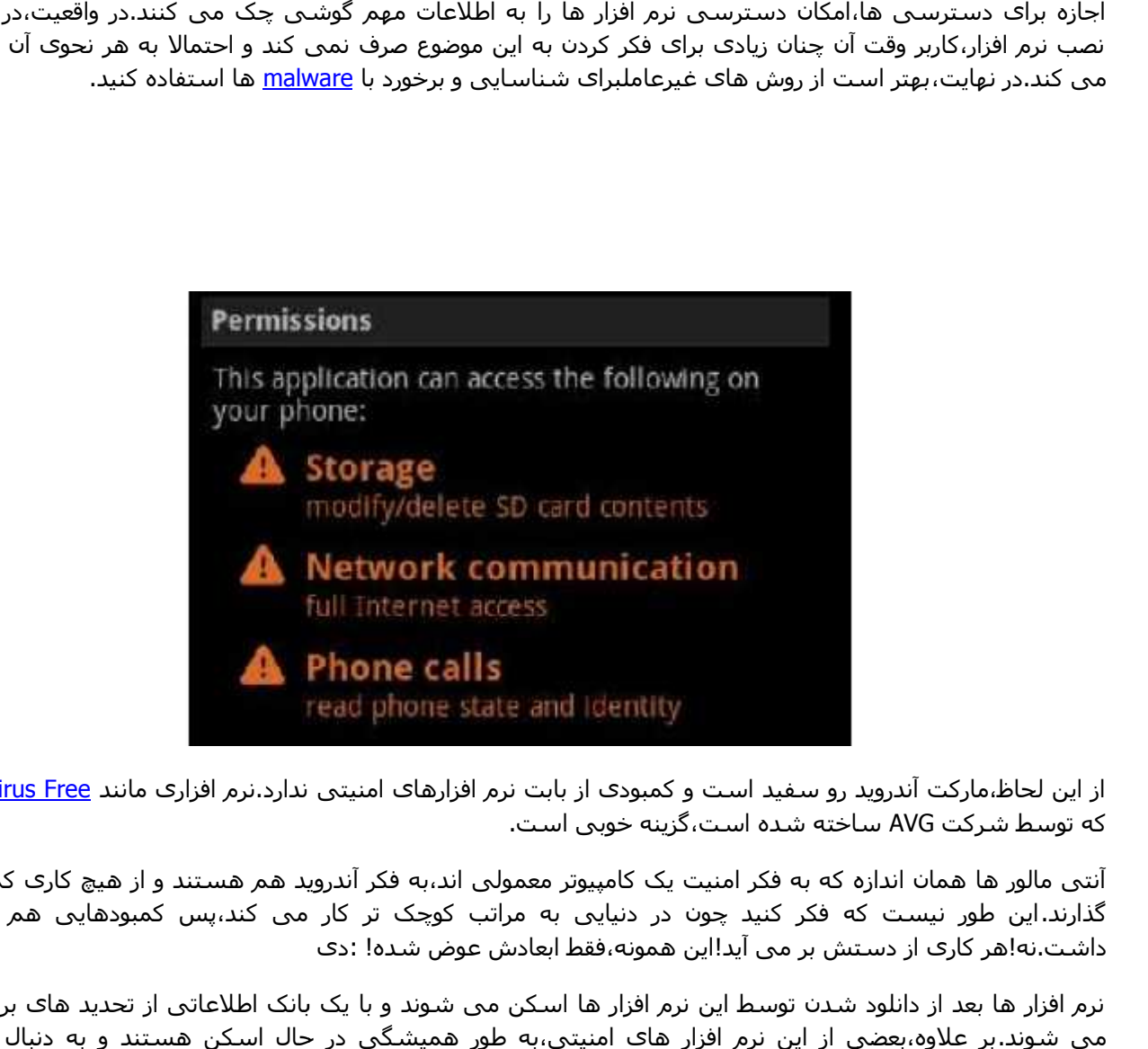

از این لحاظ،مارکت آندروید رو سفید است و کمبودی از بابت نرم افزارهای امنیتی ندارد.نرم افزاری مانند <u>Anti-Virus Free</u><br>که توسط شرکت AVG ساخته شده است،گزینه خوبی است.

آنتی مالور ھا ھمان اندازه که به فکر امنیت یک کامپیوتر معمولی اند،به فکر آندروید ھم ھستند و از ھیچ کاری کم نمی گذارند.این طور نیست که فکر کنید چون در دنیایی به مراتب کوچک تر کار می کند،پس کمبودھایی ھم خواھد داشت.نه!ھر کاری از دستش بر می آید!این ھمونه،فقط ابعادش عوض شده! :دی

نرم افزار ھا بعد از دانلود شدن توسط این نرم افزار ھا اسکن می شوند و با یک بانک اطلاعاتی از تحدید ھای بروز چک می شوند.بر علاوه،بعضی از این نرم افزار ھای امنیتی،به طور ھمیشگی در حال اسکن ھستند و به دنبال حرکت مشکوکی از جانب نرم افزار ھا خواھند بود!

#### **مانیتورینگ گوشی**

در این شکی نیست که نرم افزار ھای آنتی مالور از گوشی شما محافظت می کنند،اما ھیچ ضمانتی منوط به شناختن ھمه تحدید ھا،مخصوصا جدید ھایشان،در کار نیست.در شرایطی که از کیفیت فعالیت ھای گوشی باخبر باشید،می توانید رئیس بھتری باشید!

با مانیتورینگ اطلاعات،می توانید ناظر بھتری باشید.درست مانند PC ھا،متاسفانه، مالور ھا می توانند از طریق اینترنت گوشی،اطلاعات را به منبع دیگر یا شخص دیگری ارسال کنند،اما گوشی ھای ھوشمند خوشبختانه نمی توانند از حد معینی در ماه،بیشتر، اطلاعات دریافت/ارسال کنند.بنابراین مانیتورینگ کار خیلی سختی نخواھد بود!من شخصا از نرم افزار <u>Traffic Monitor</u> استفاده می کنم که حجم ارسال و دریافت اطلاعات نرم افزار ها را کاهش می دهد و حتی می<br>تواند در صورت نیاز،نرم افزاری را بلاک کند.

ھمیشه سوء استفاده از اطلاعات گوشی،ھدف بدافزار ھا نیست.به طور مثال،یک تروجانکه به گوشی ھای آندروید روسیه حمله کرد،برنامه اش ارسال اس ام اس به یک شماره خاص و دریافت اعتبار از گوشی بود.استفاده از برنامه ای مثل PhoneUsage که از بخش دریافت و ارسال اس ام اس چشم بر نمی دارد،می تواند در این گشونه شرایط مفید واقع شود.

#### **امنیت فیزیکی امنیت**

خیلی از کاربران نگران دسترسی بدافزار ھا به گوشی و دزدیدن اطلاعات ھستند،در حالی که اکثر اوقات ھمین کاربران،از امنیت دسترسی فیزیکی به گوشی شان غافل می شوند.مطمئنا گم شدن گوشی،کاربر را به مراتب بیشتر از نفوذ یک بدافزار ،تحدید می کند.مواظبش باشید!

اولین قدم ، قفل کردن گوشی است.اگر حالا که دارید این کلمات را می خوانید،گوشی تان از یک قفل اتوماتیک برخوردار نیست،بپرید و یک تنظیم قفل برای گوشی تان ردیف کنید!برای این کار،وارد منو شوید،به قسمت تنظیمات رفته و سپس بخش امنیت را باز کنید.در این قسمت،گزینه ی " Change screen lock" را انتخاب کنید.با این کار،سه آپشن در روبروی<br>شما خواهد بود:استفاده از یک الگو،کد پین و یا رمز.

بله!این یعنی وقتی می خواھید از گوشی استفاده کنید حتما باید کدی را وارد کنید!قبول دارم که گاھا اعصاب خورد کن می شود،اما وقتی که گوشی تان دست یک آدم بووووووووق افتاد،ضایع خواھد شد!

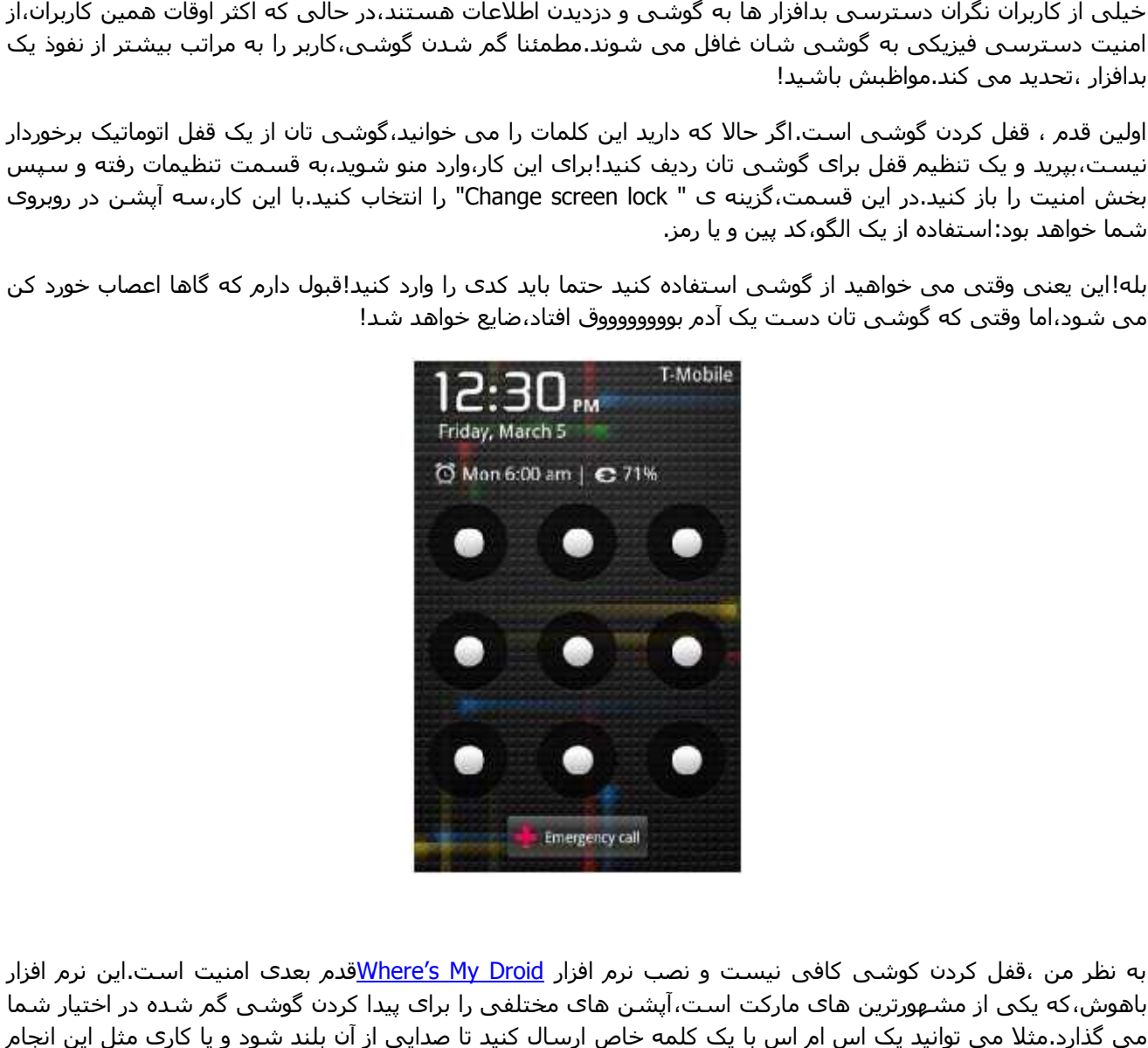

به نظر من ،قفل کردن کوشی کافی نیست و نصب نرم افزار <u>Where′s My Droid ت</u>دم بعدی امنیت است.این نرم افزار باھوش،که یکی از مشھورترین ھای مارکت است،آپشن ھای مختلفی را برای پیدا کردن گوشی گم شده در اختیار شما می گذارد.مثلا می توانید یک اس ام اس با یک کلمه خاص ارسال کنید تا صدایی از آن بلند شود و یا کاری مثل این انجام دھید تا مکان دقیق آن با GPS مشخص شود.

#### **سخت پایانی**

# **کشف پتانسیل ھای آندروید سخت آندروید**

وقت خداحافظی است خوانندگان!اگر چه سخت است اما چاره ی نیست.اگر این کتاب را به دقت خوانده باشید،حالا باید دانش بیشتری درمورد سیستم عامل آندروید داشته باشید و بتوانید آن را طوری با میل خود تنظیم کنید که استفاه از آن توام با لذت بیشتری باشد.

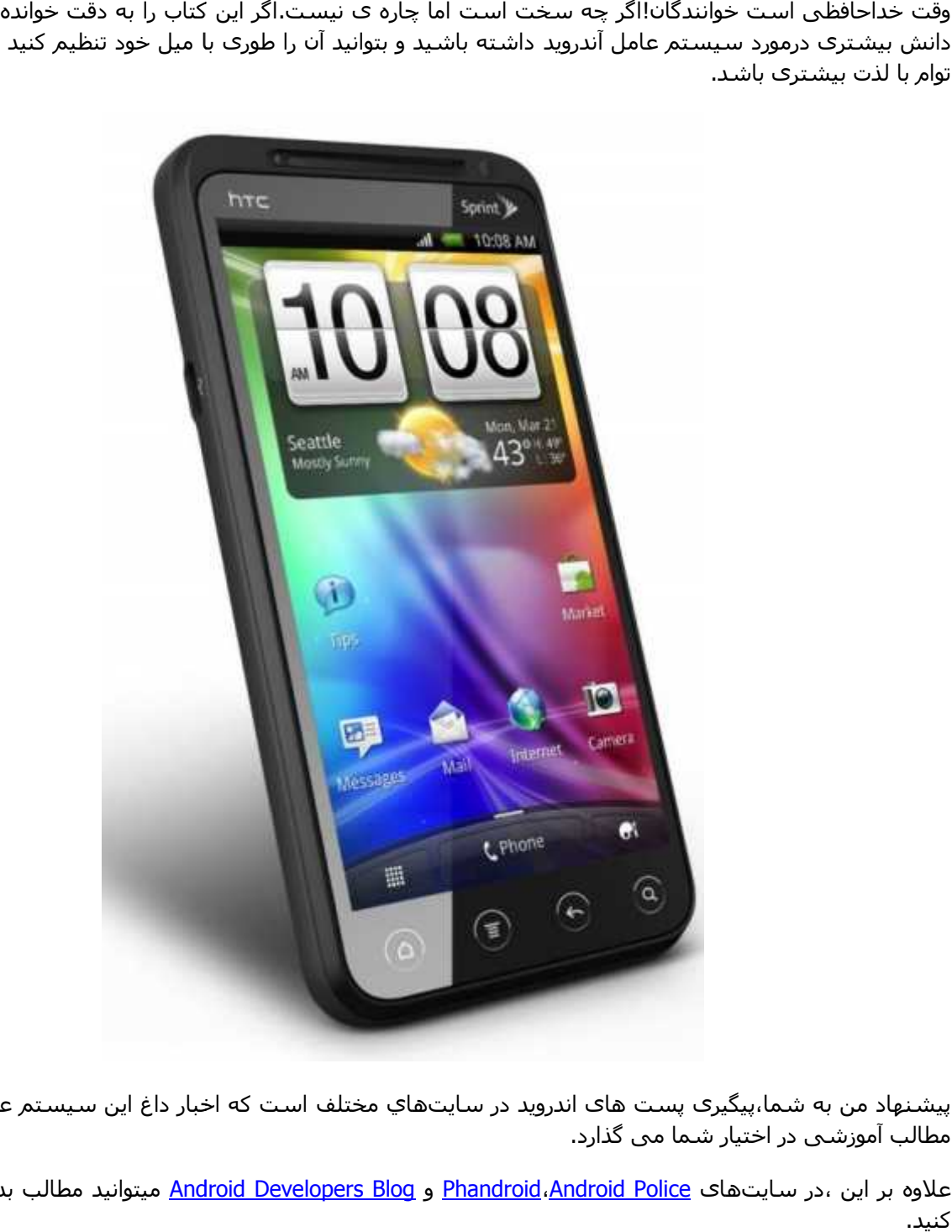

پیشنهاد من به شما،پیگیری پست های اندروید در سایتهای مختلف است که اخبار داغ این سیستم عامل را به همراه<br>مطالب آموزشی در اختیار شما می گذارد.

علاوه بر این ،در سایتهای <u>Phandroid،Android Police</u> و <u>Android Developers Blog</u> میتوانید مطالب بدردبخوری را پیدا کنید.